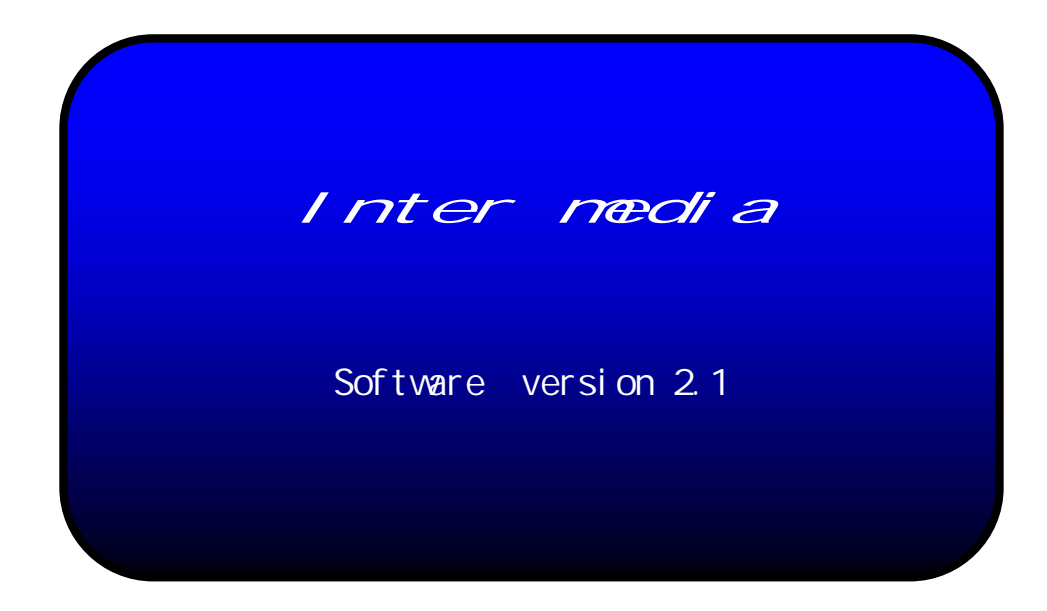

5

# Inter media 3

\_\_\_\_\_\_\_\_\_\_\_\_\_\_\_\_\_\_\_\_\_\_\_\_\_\_\_\_\_\_\_\_\_\_\_\_\_\_\_\_

目次

# Inter media 4

\_\_\_\_\_\_\_\_\_\_\_\_\_\_\_\_\_\_\_\_\_\_\_\_\_\_\_\_\_\_\_\_\_\_\_\_\_\_\_\_

目次

### Inter media  $\overline{5}$

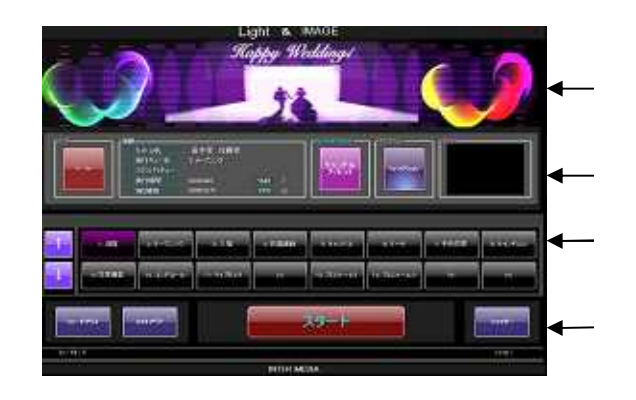

 $\mathbb{R}^2$  , we have the set of  $\mathbb{R}^2$ 

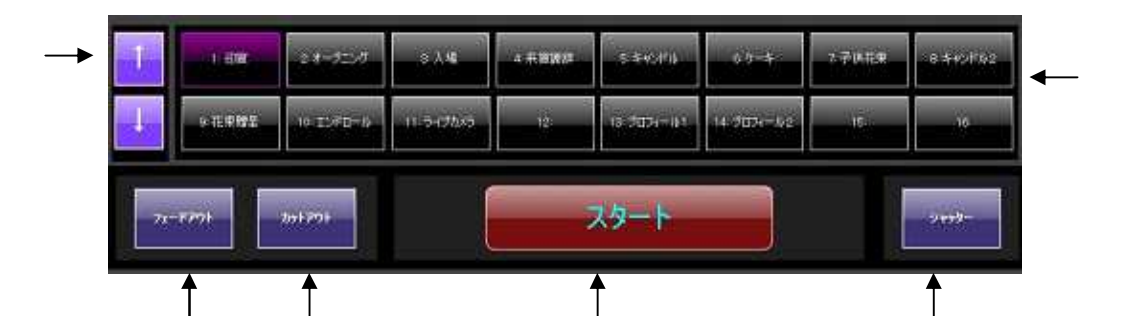

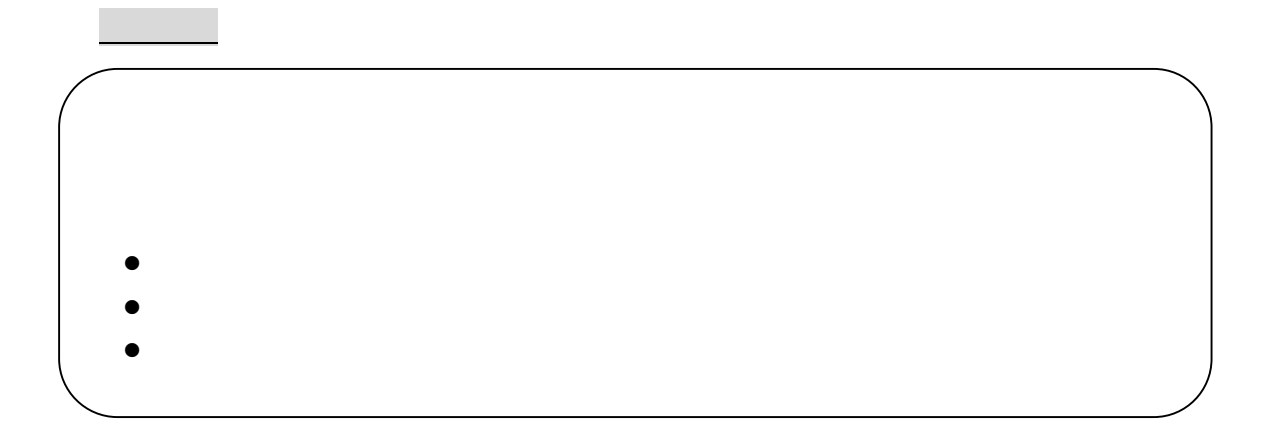

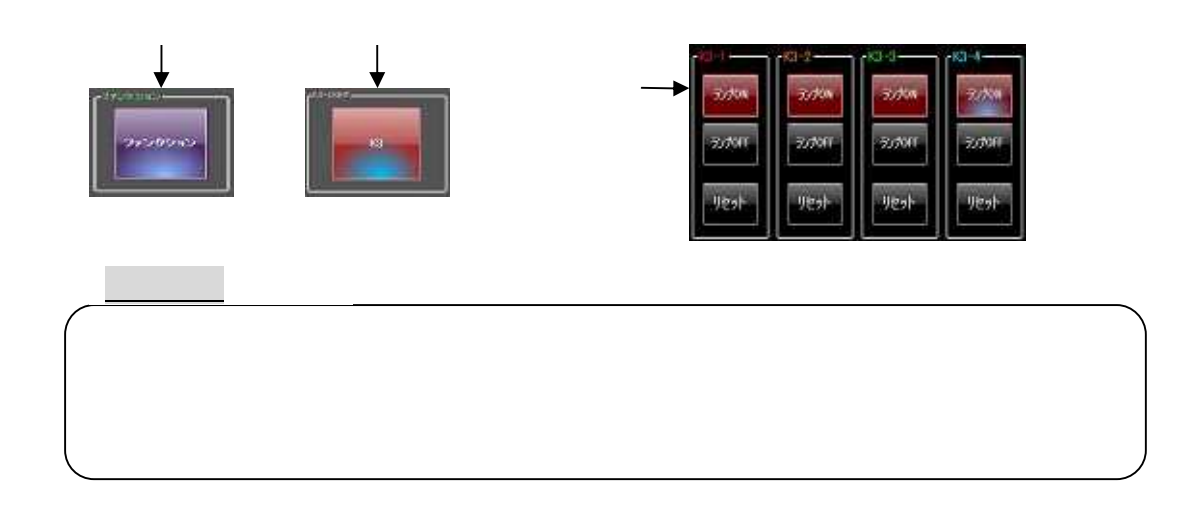

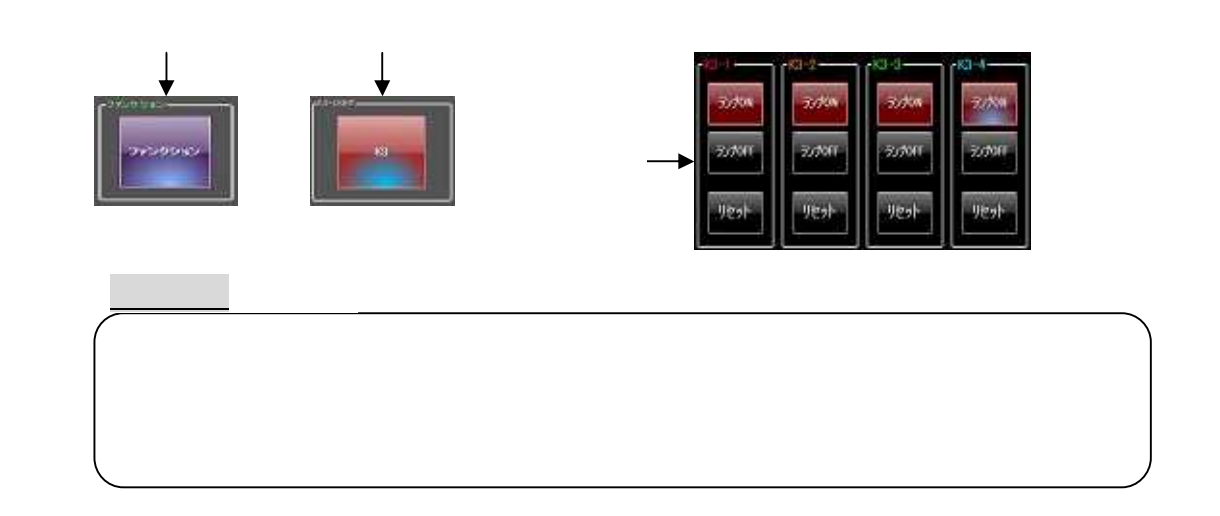

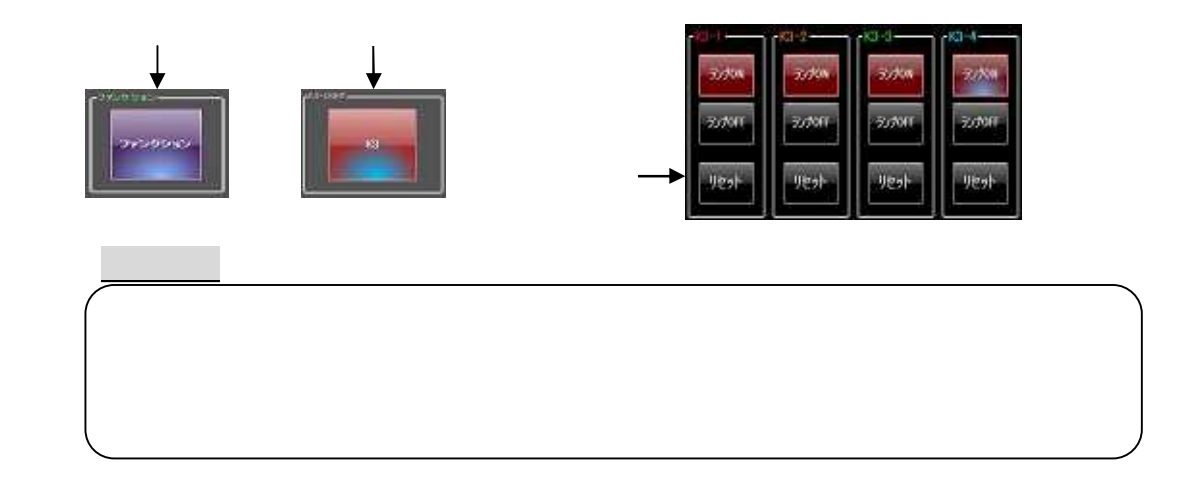

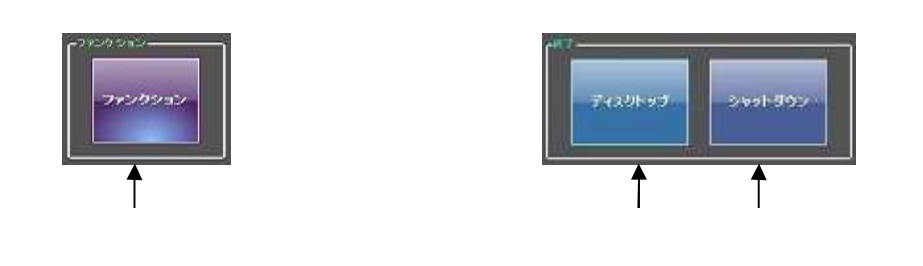

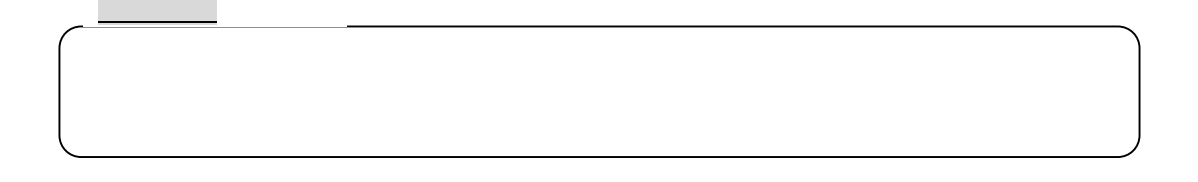

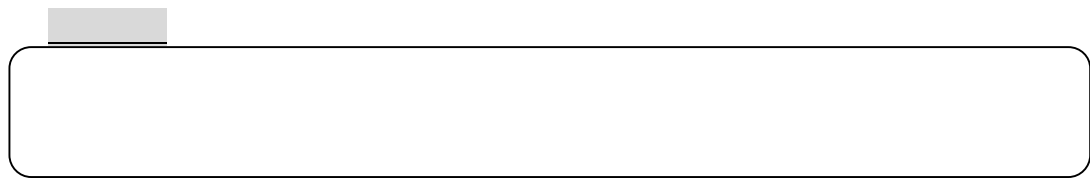

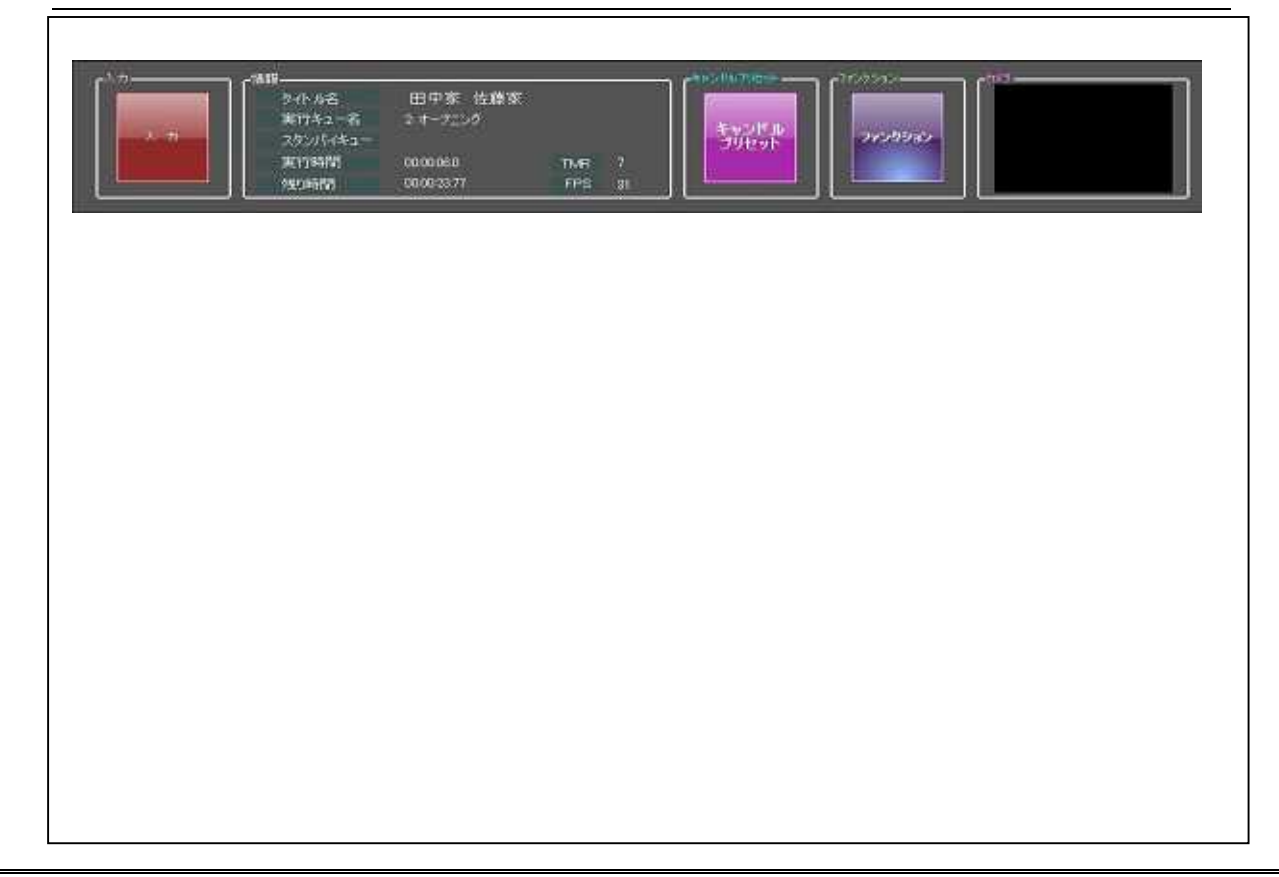

#### Inter media 8

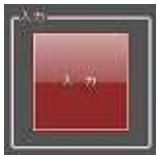

2 -1 入力画面構成

 $\mathbb{R}^2$  , we have the contract of the contract of the contract of the contract of the contract of the contract of the contract of the contract of the contract of the contract of the contract of the contract of the cont

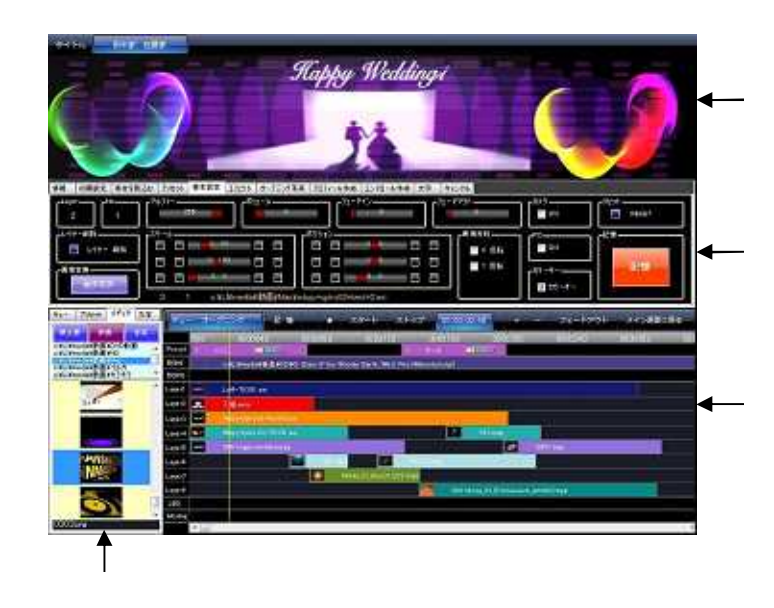

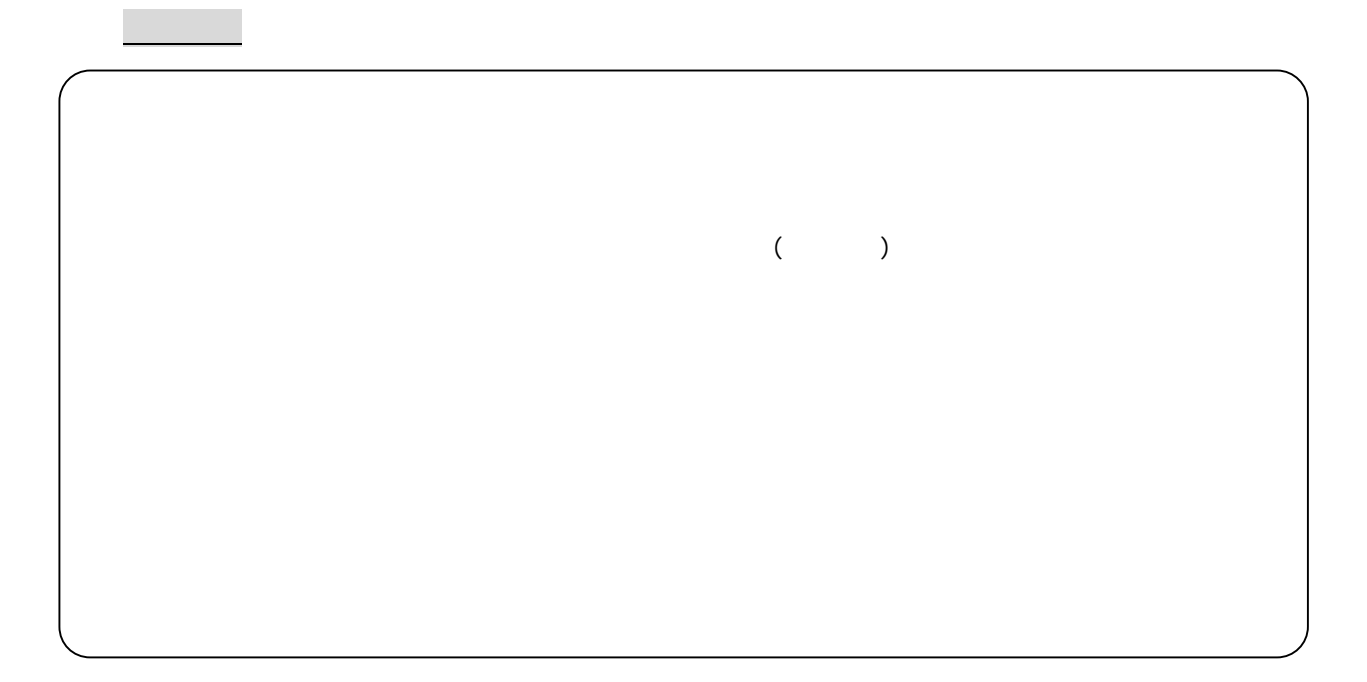

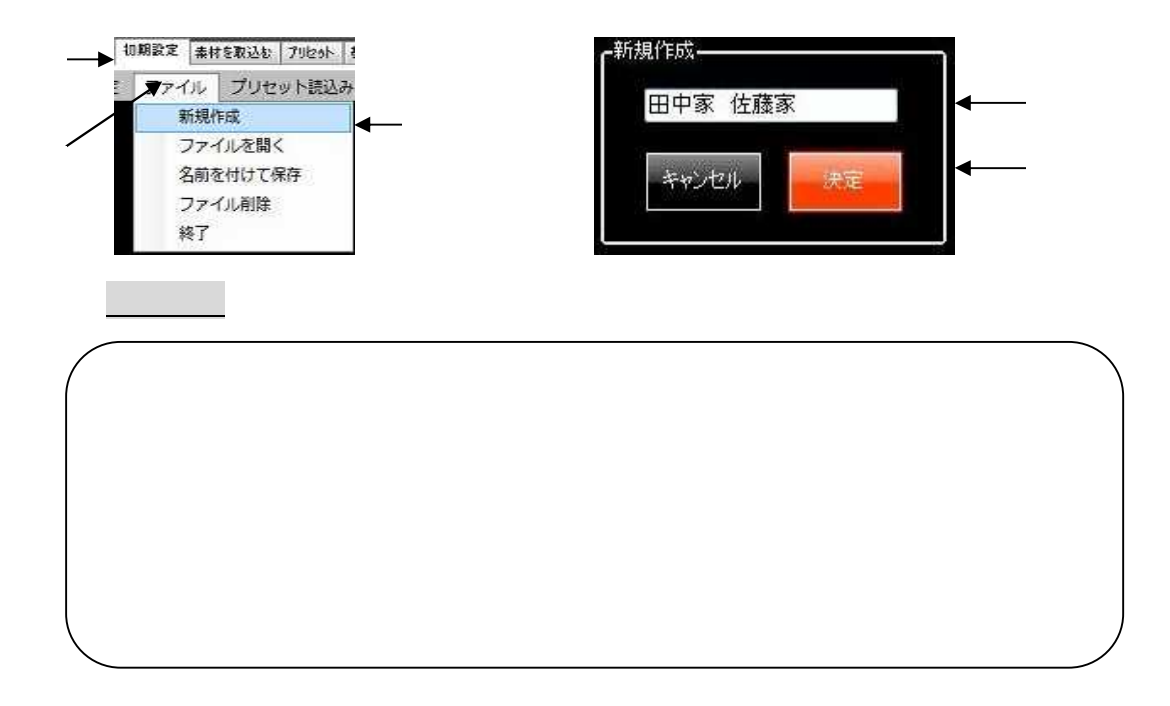

 $\mathcal{L}(\mathcal{L})$ 

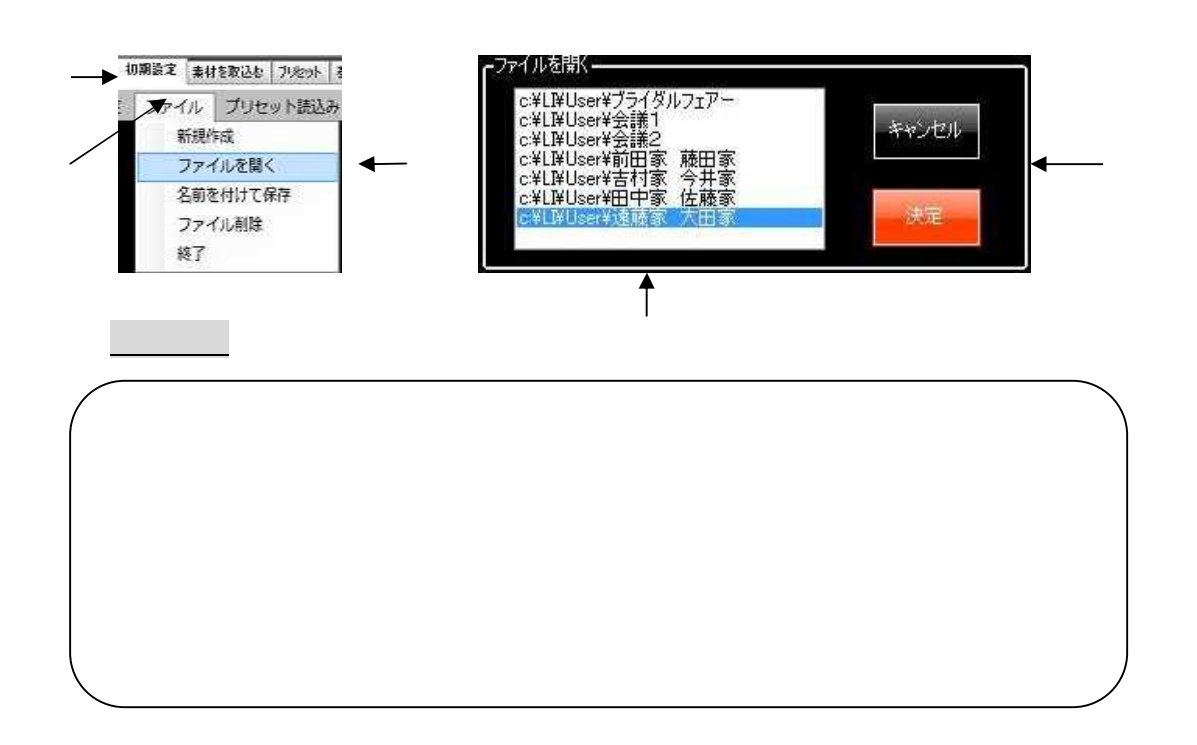

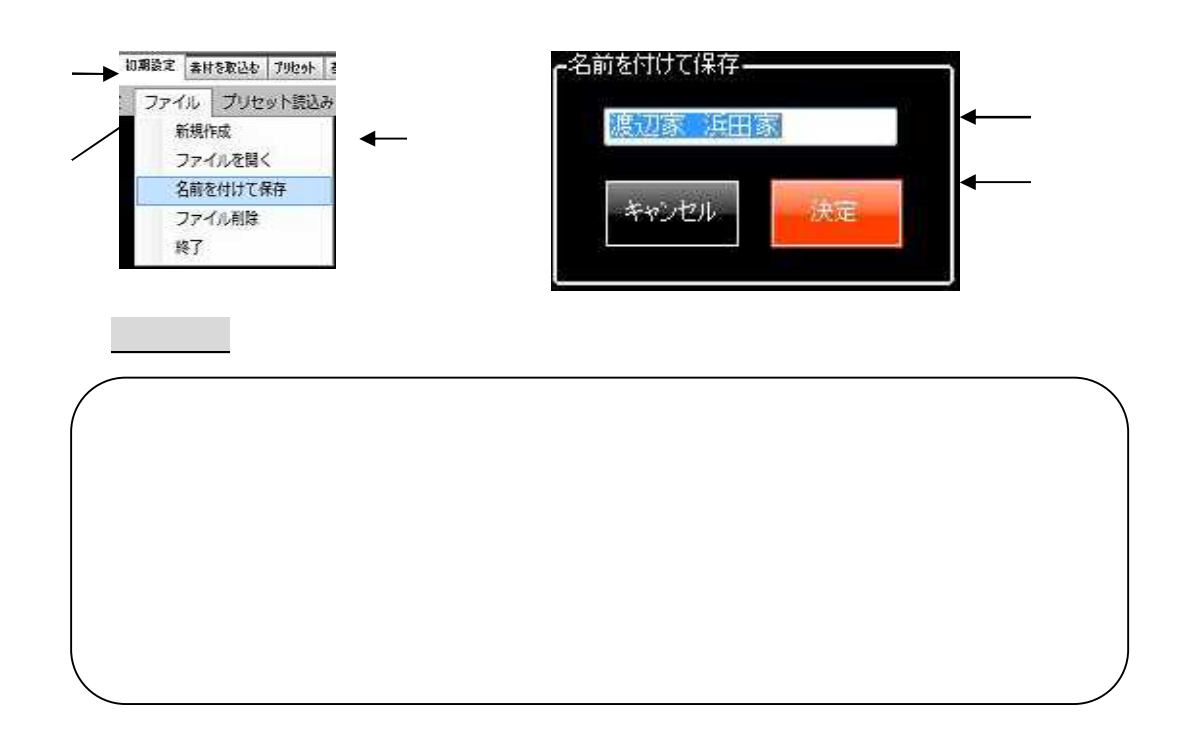

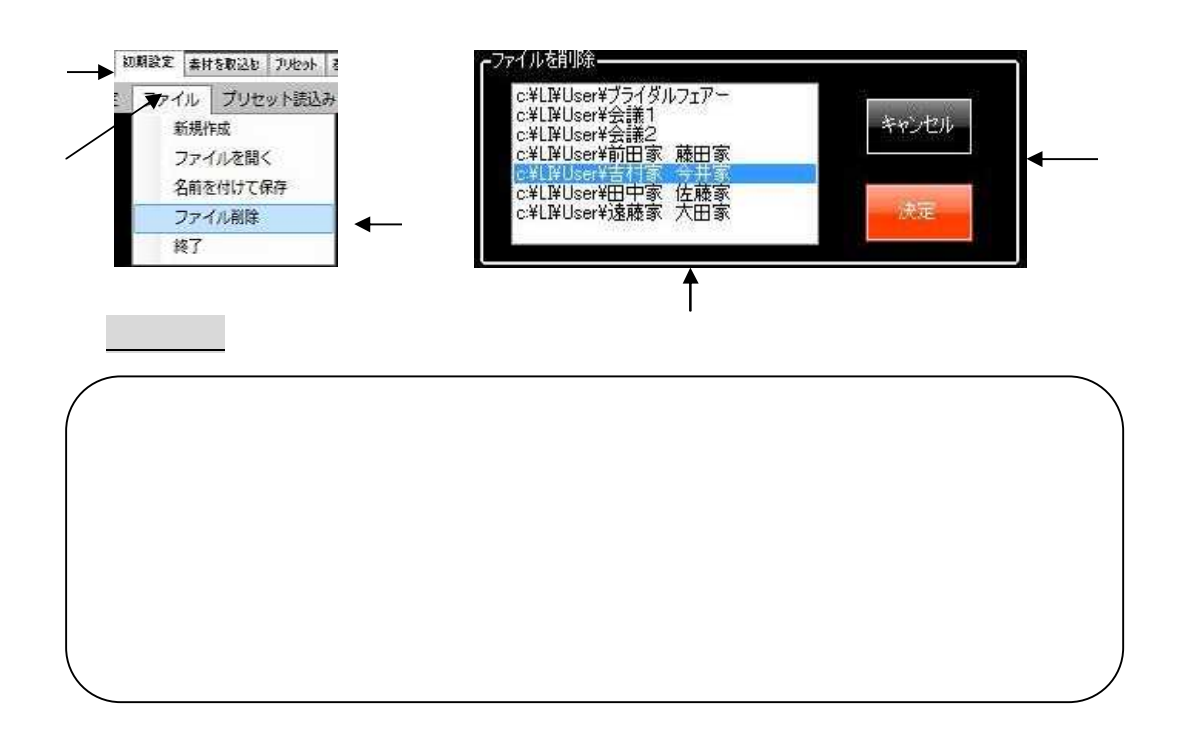

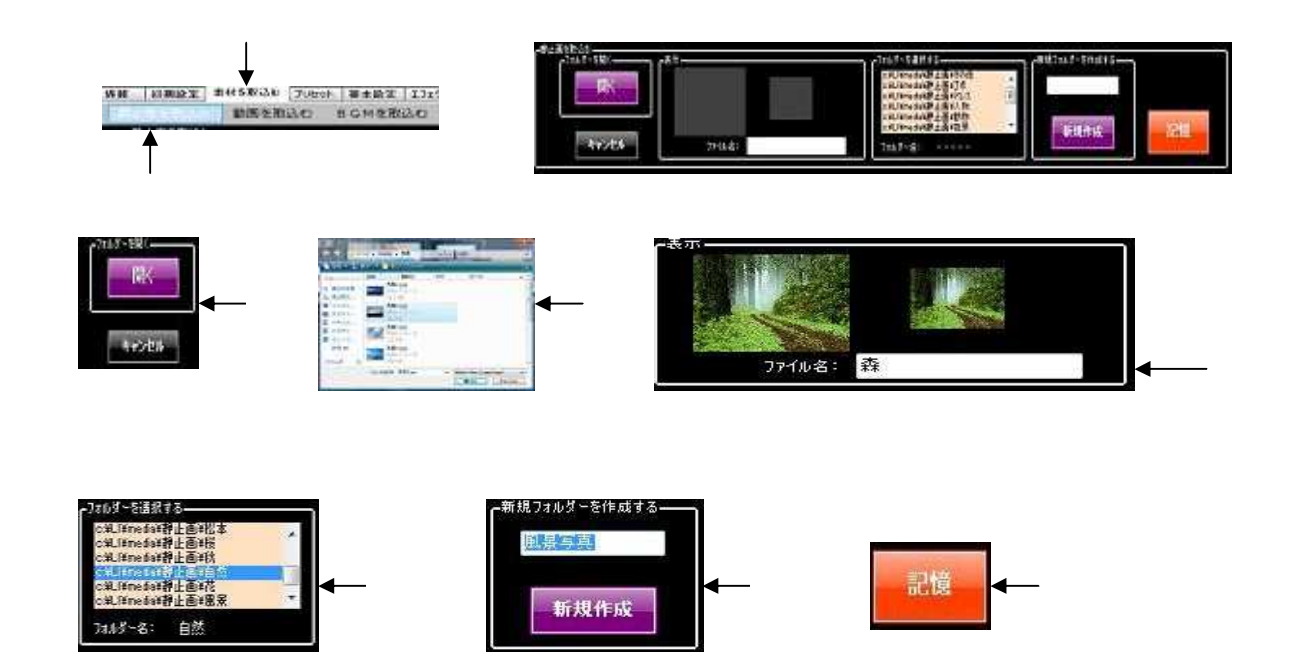

 $\mathbb{R}^n$ 

4 -1 静止画を 取込む

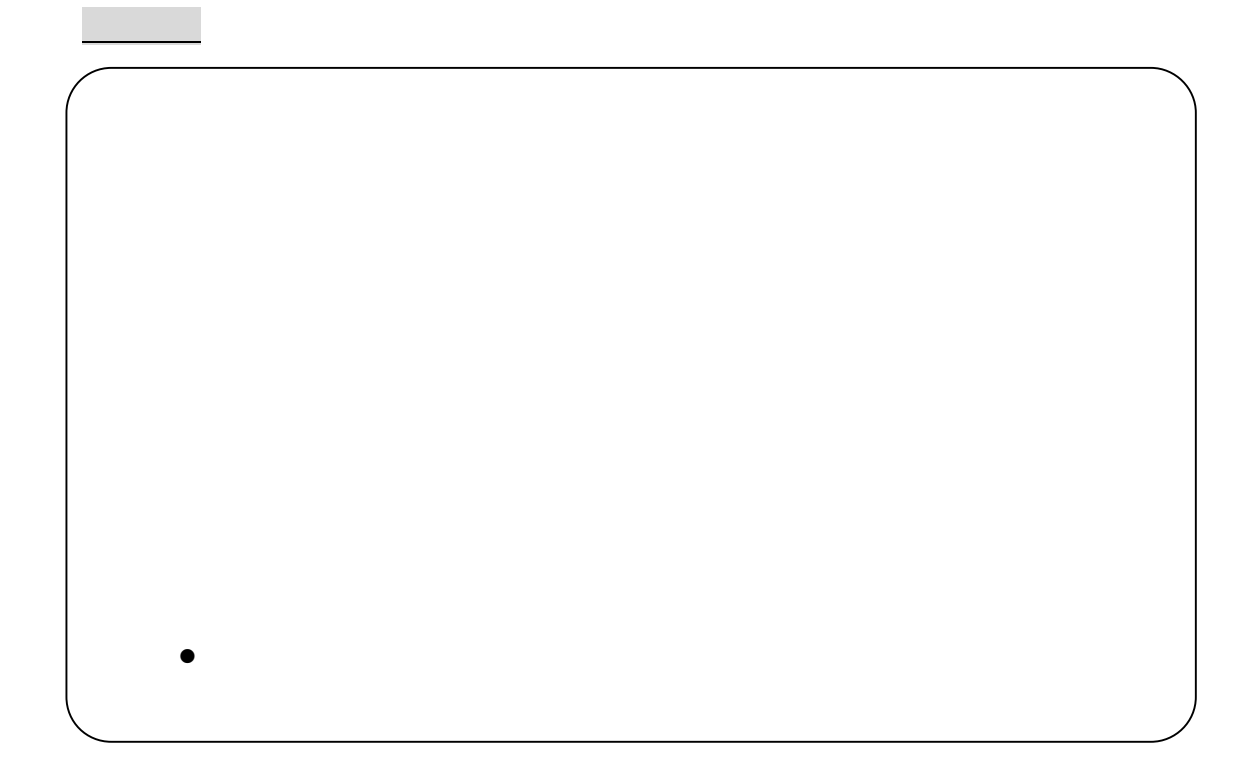

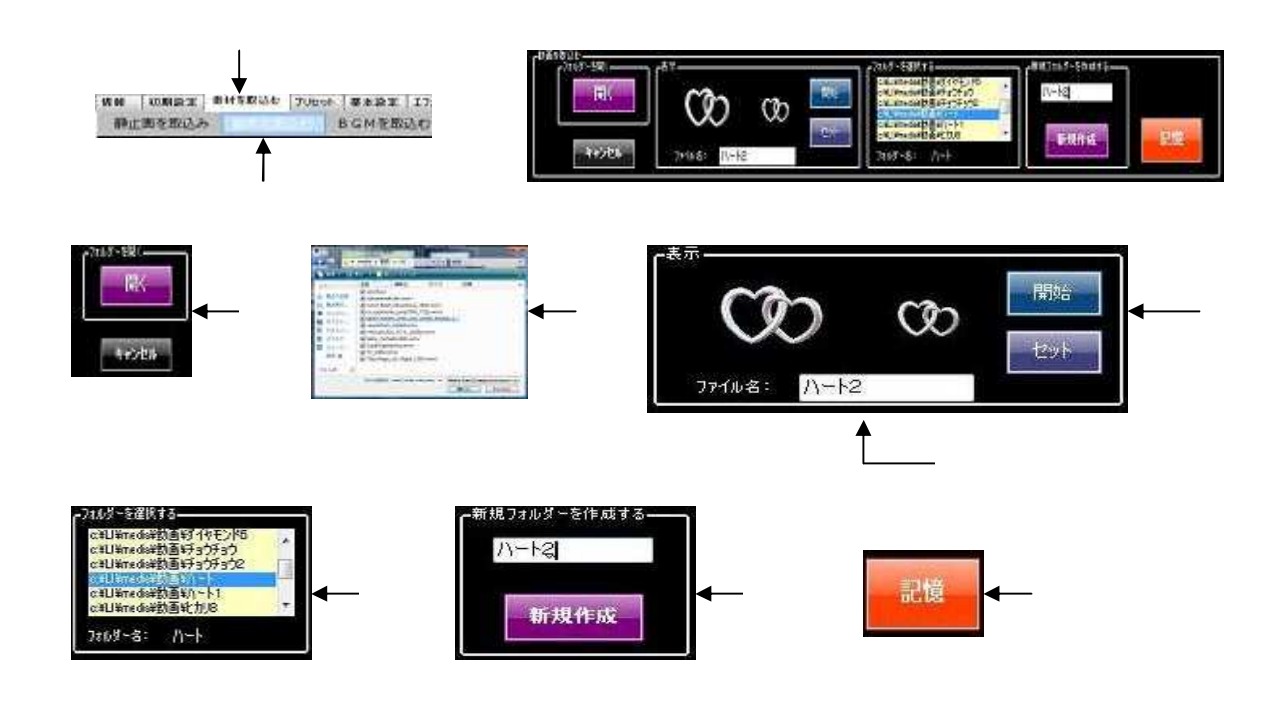

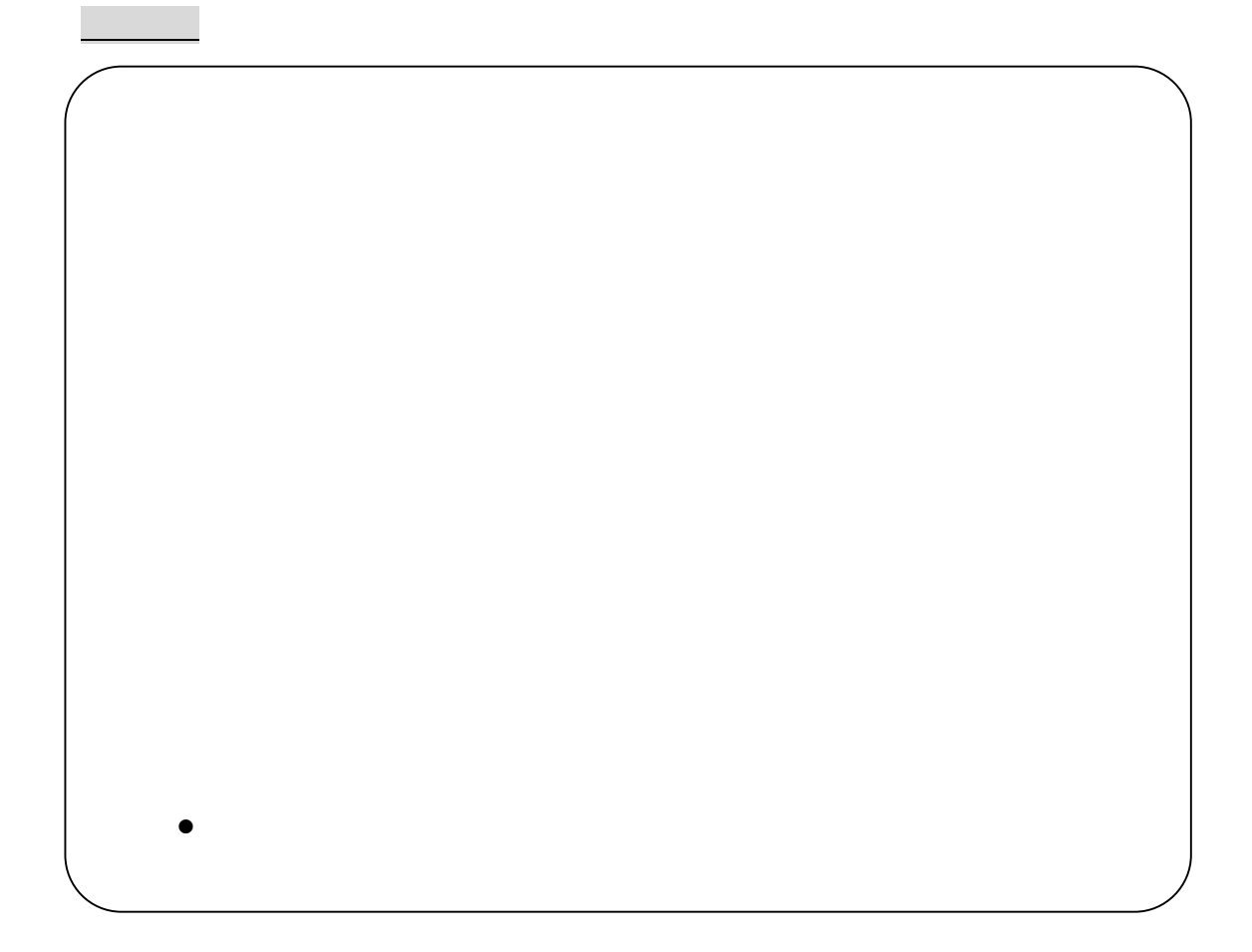

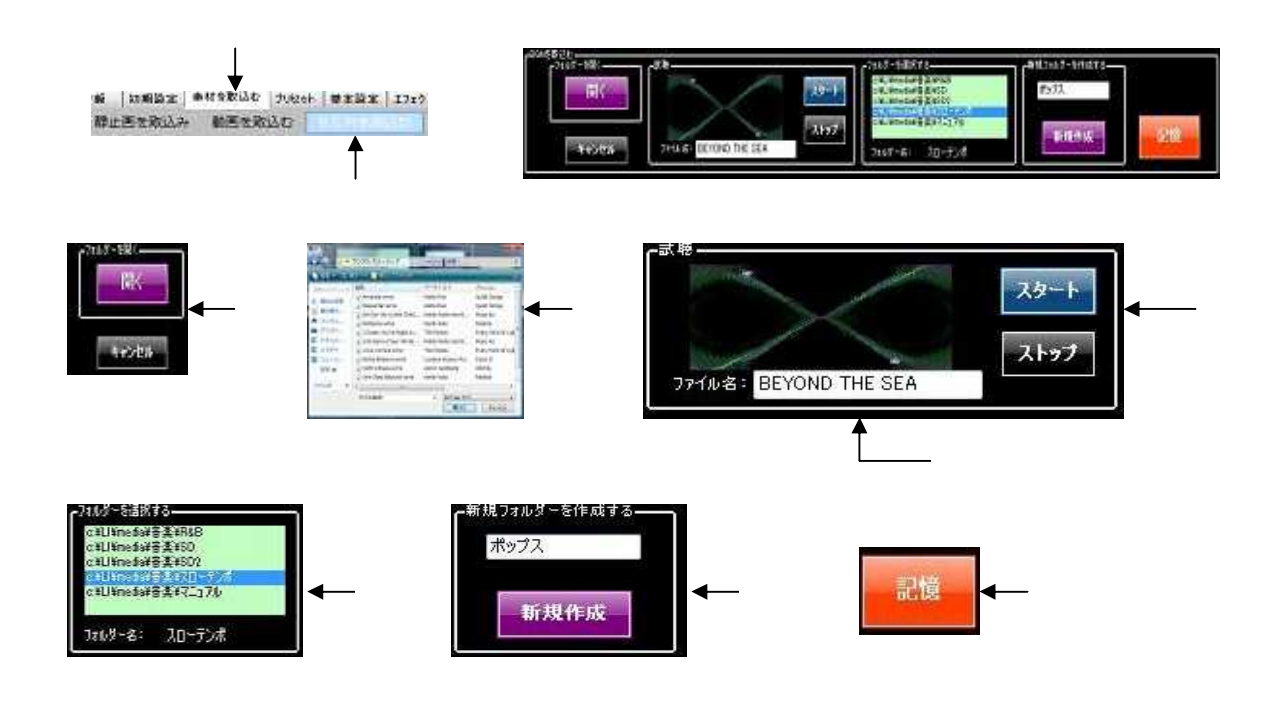

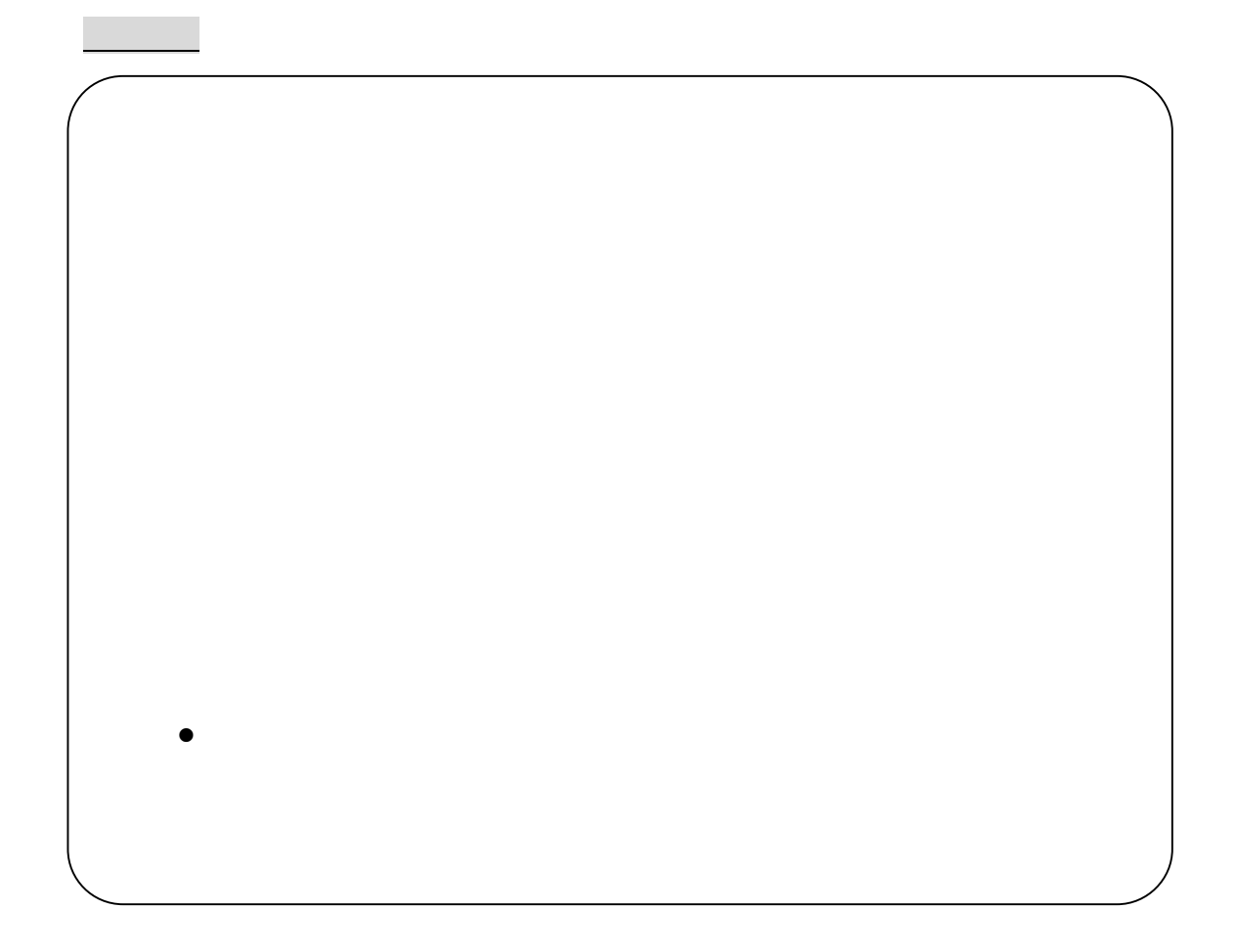

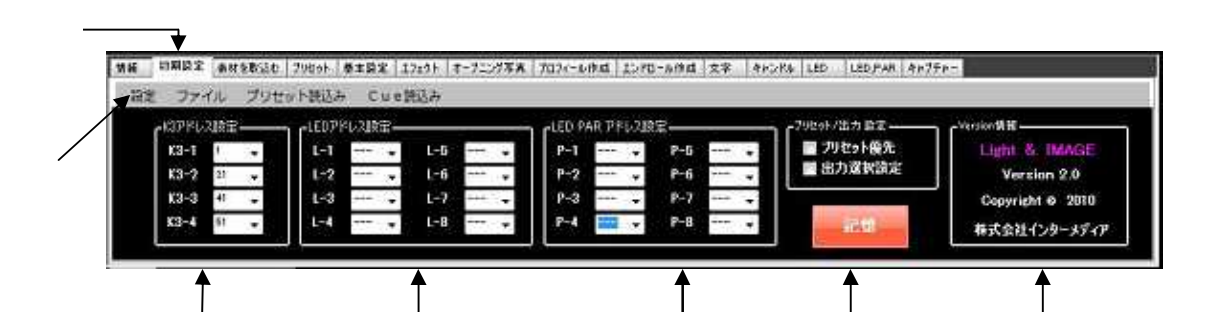

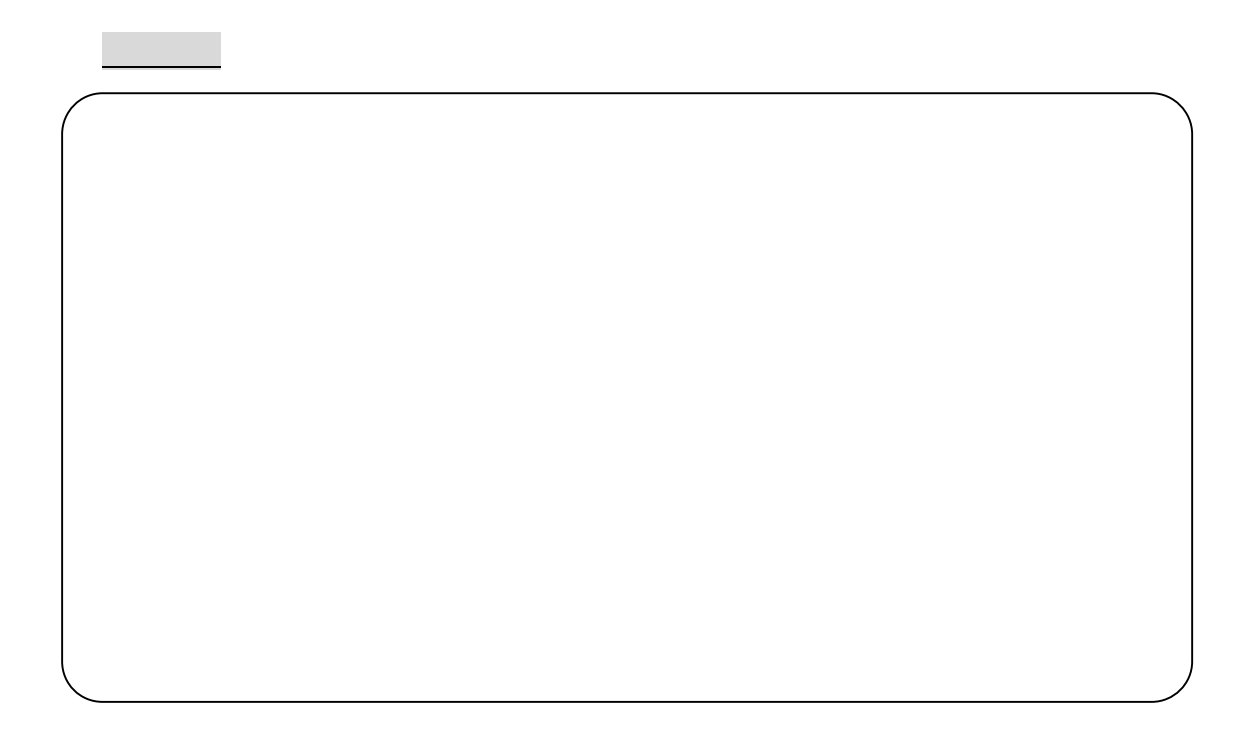

 $5<sup>5</sup>$ 

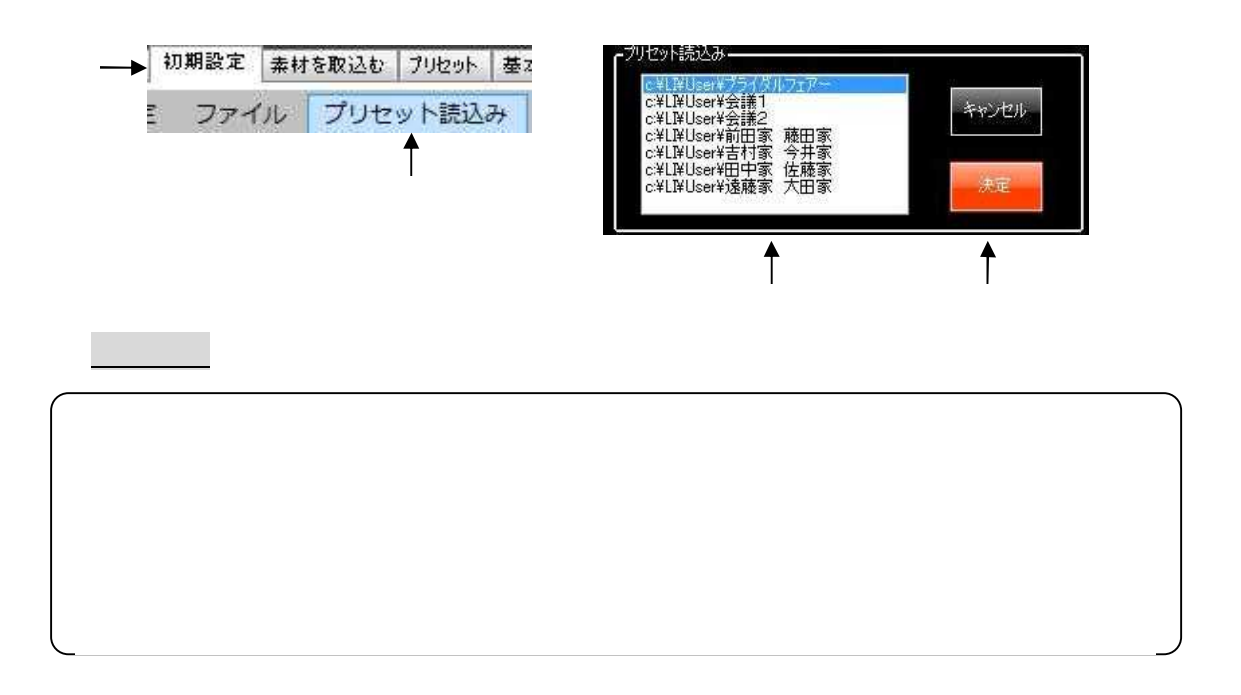

 $\mathcal{L}(\mathcal{L})$ 

第7 章 「 キ ュ ー 読込み」

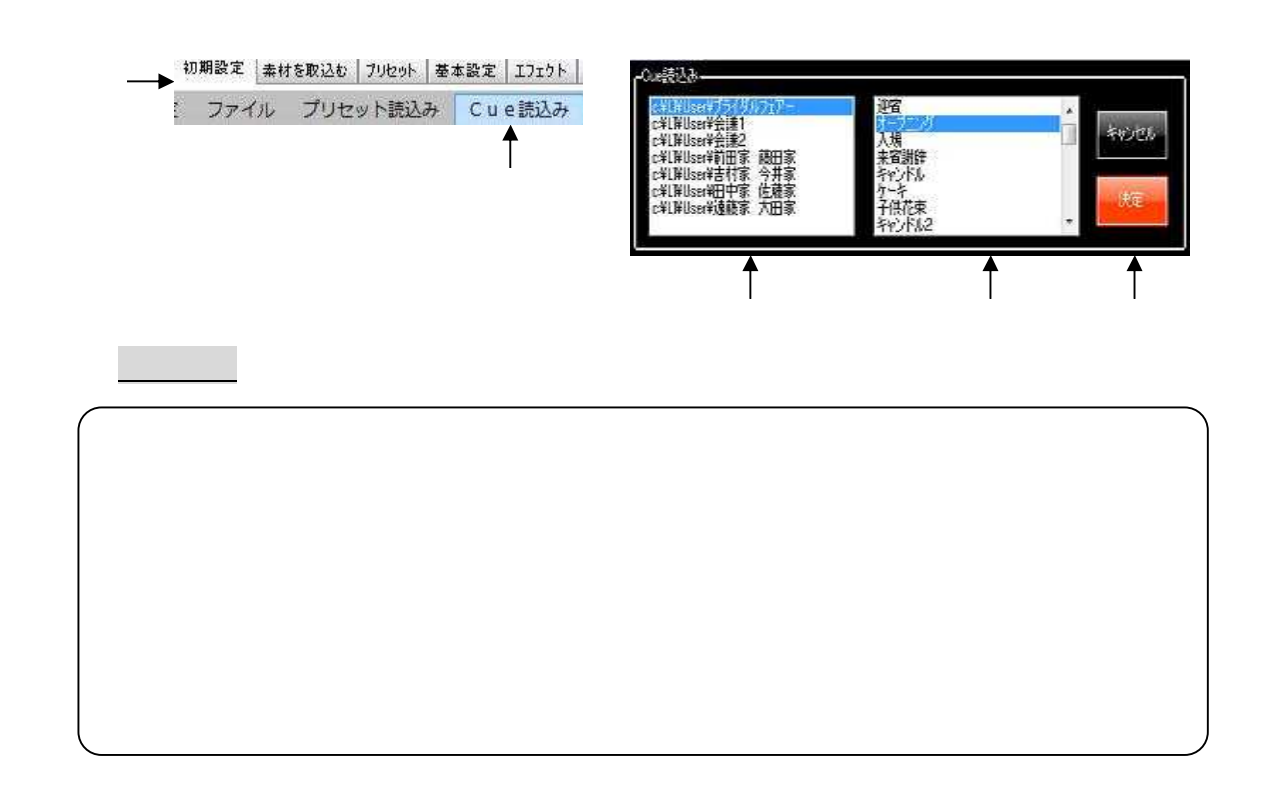

 $($ 

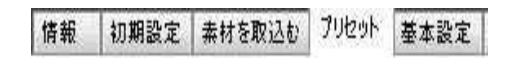

 $\mathbb{R}^n$ 

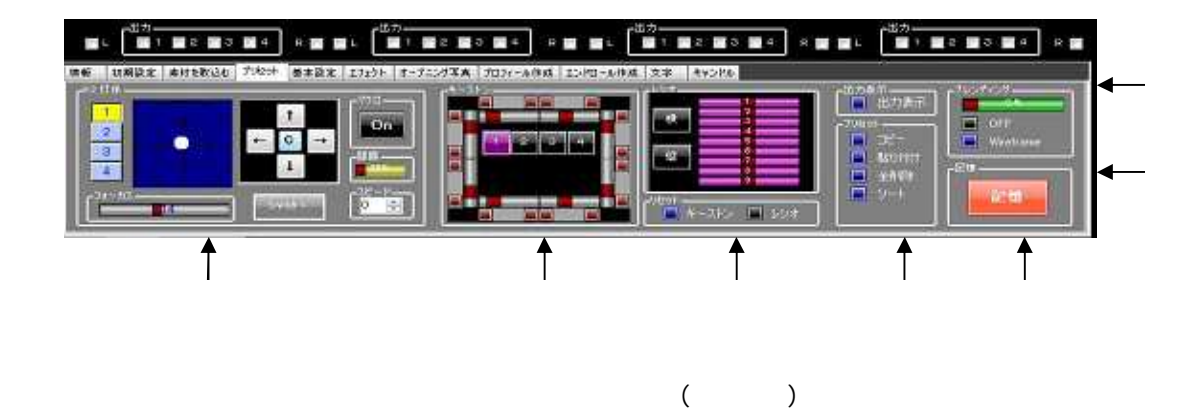

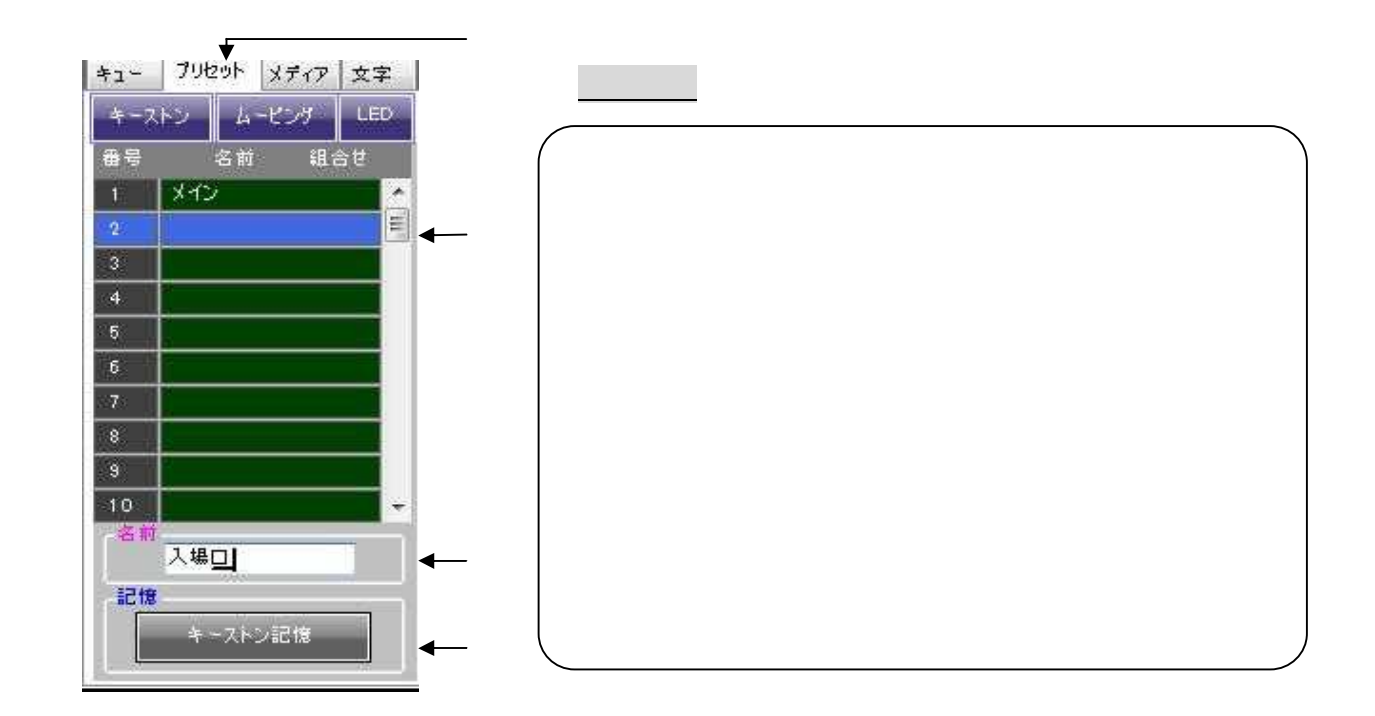

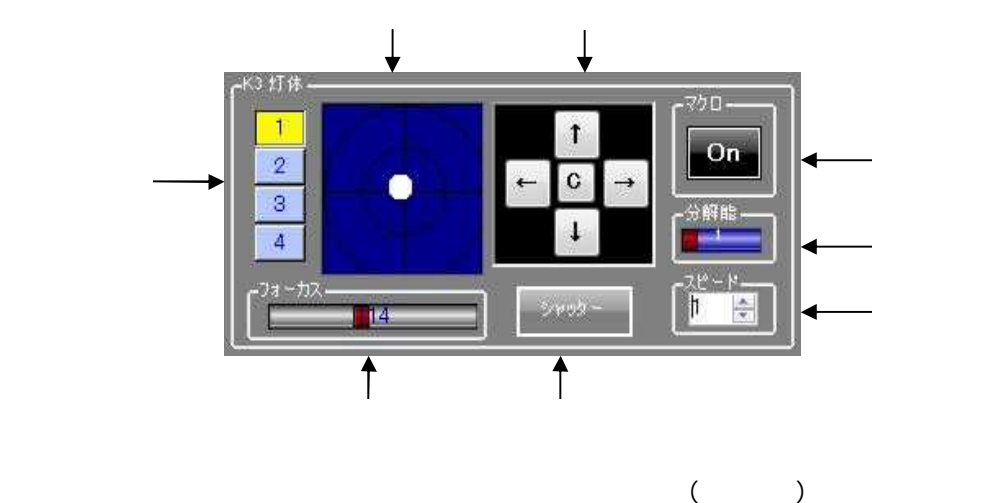

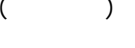

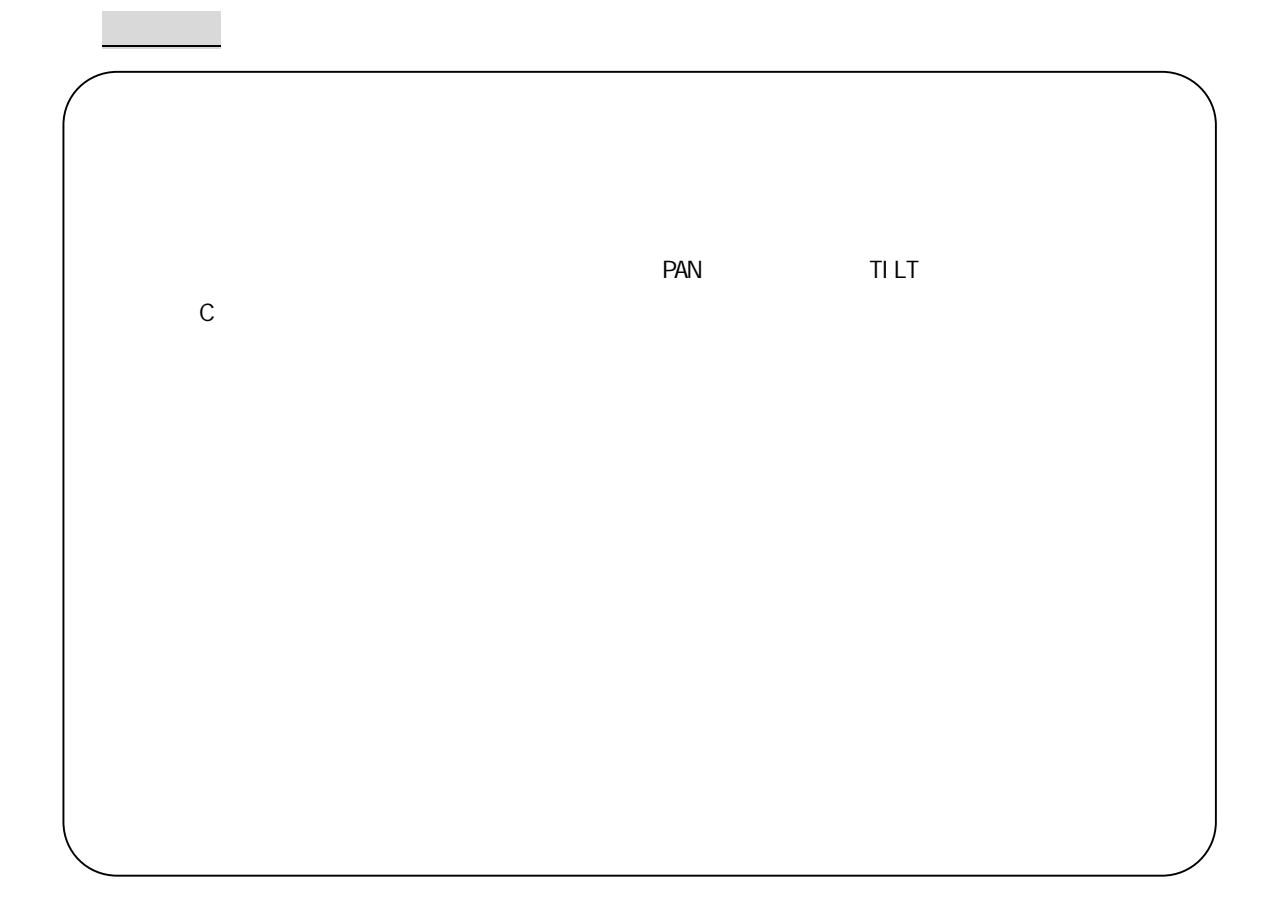

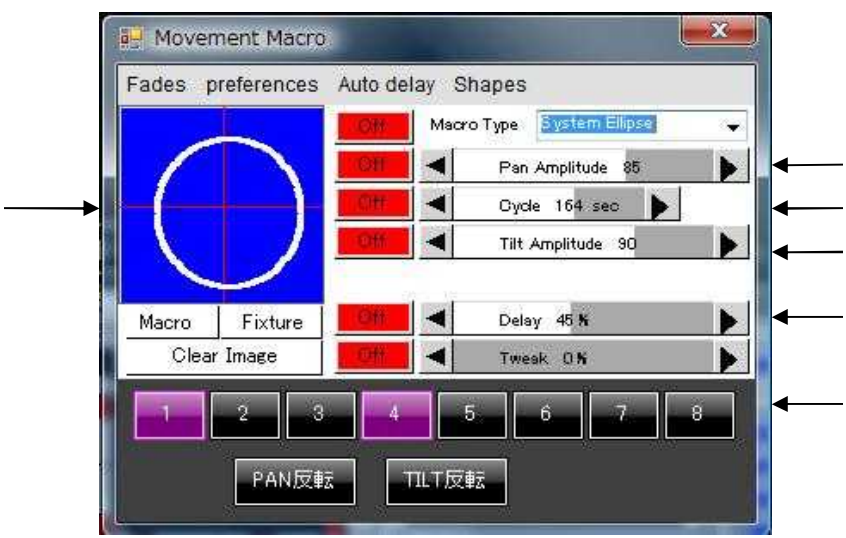

PAN PAN

 $\blacksquare$ 

PAN PAN PAN TILT 反転ボタン TILT の移動方向が逆になります。

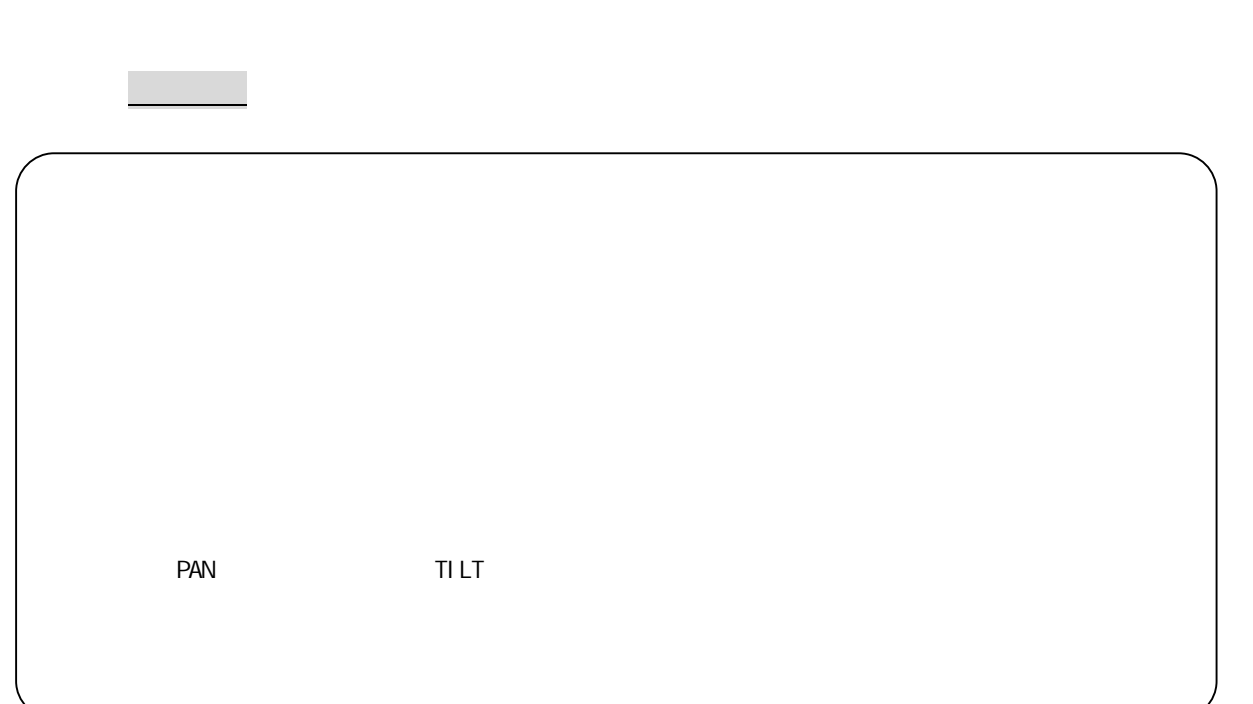

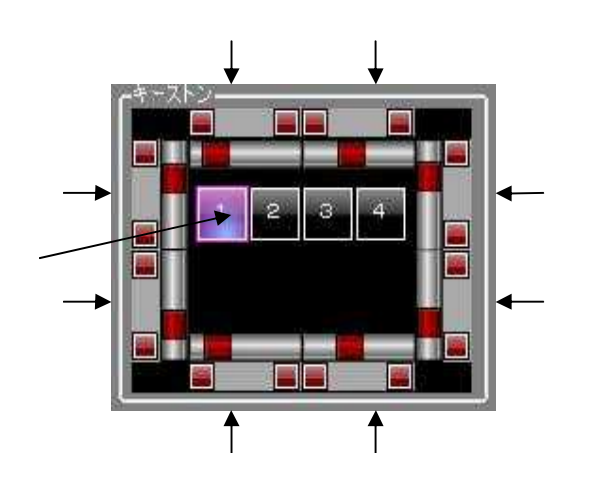

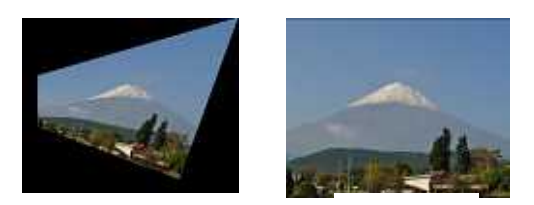

操作方法

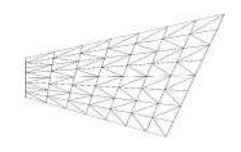

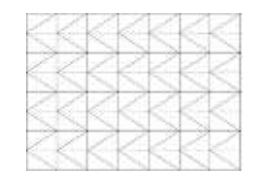

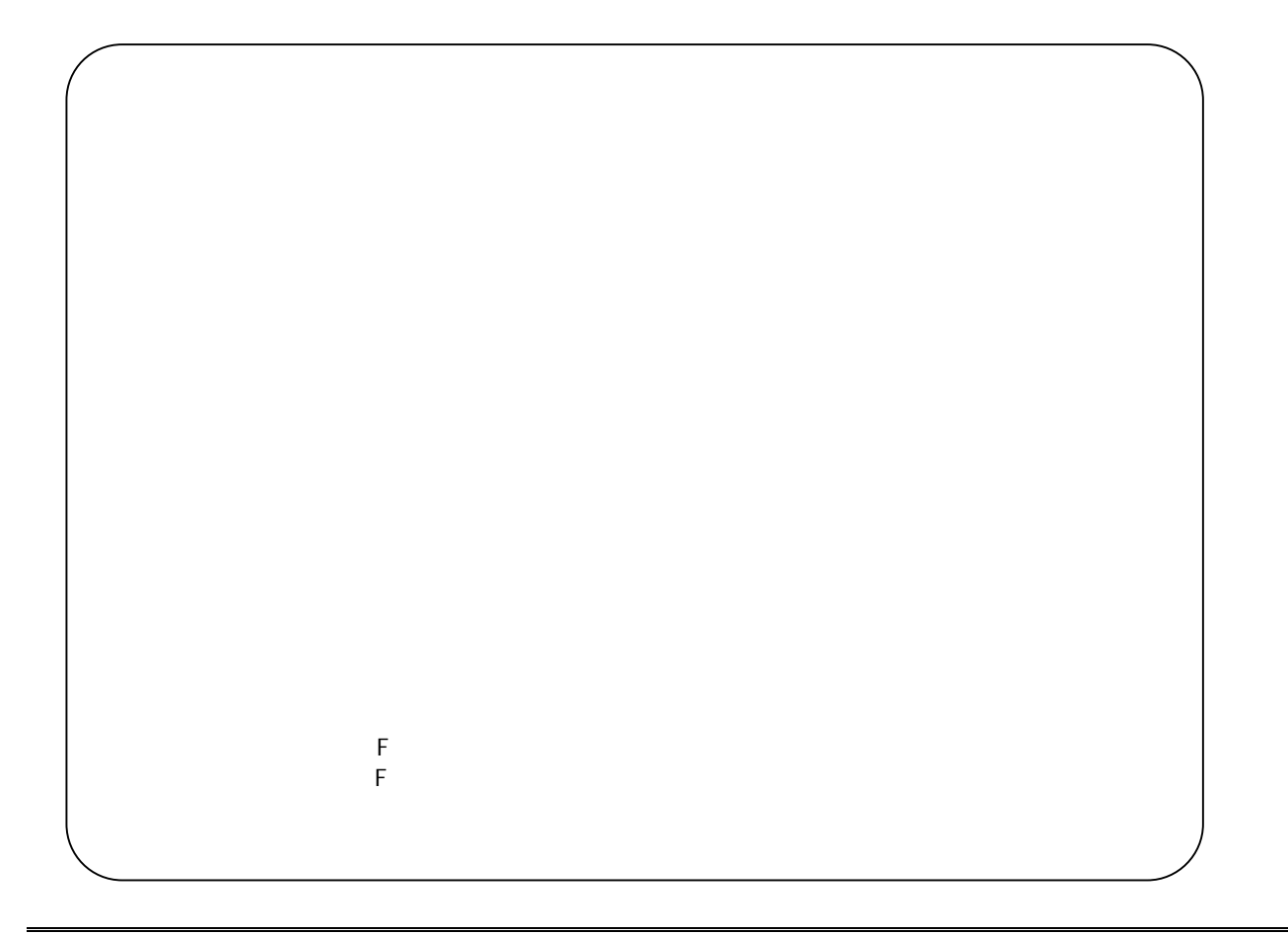

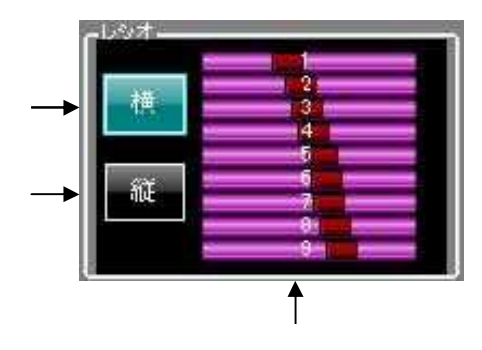

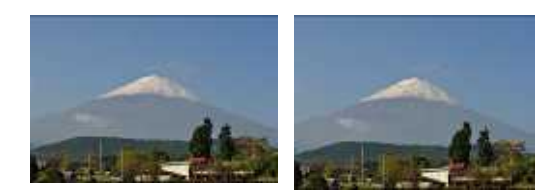

操作方法

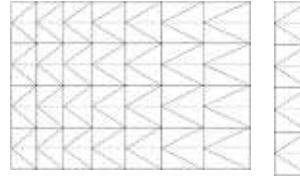

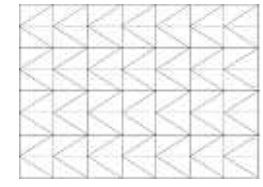

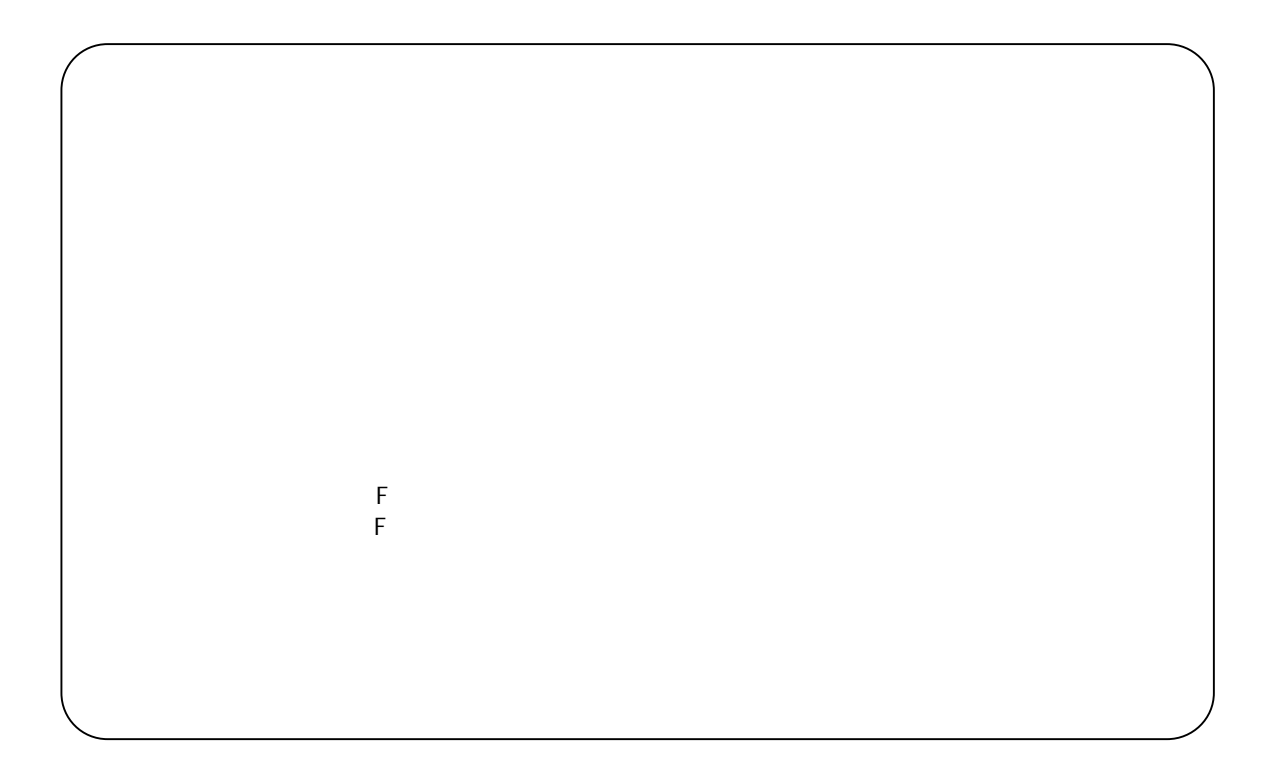

#### $\begin{bmatrix} 257 \\ 201 \end{bmatrix} \bullet \begin{bmatrix} 257 \\ 201 \end{bmatrix} \bullet \begin{bmatrix} 257 \\ 257 \end{bmatrix} \bullet \begin{bmatrix} 257 \\ 257 \end{bmatrix} \bullet \begin{bmatrix} 257 \\ 257 \end{bmatrix} \bullet \begin{bmatrix} 257 \\ 257 \end{bmatrix} \bullet \begin{bmatrix} 257 \\ 257 \end{bmatrix}$  $R_{\rm c}$  $\overline{m}$ k

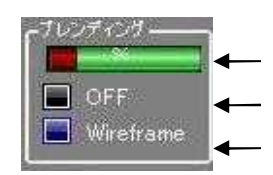

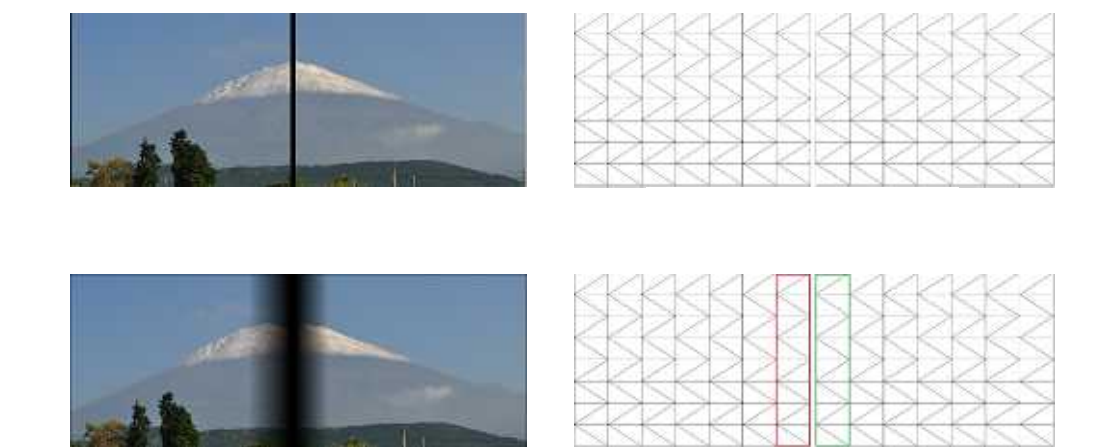

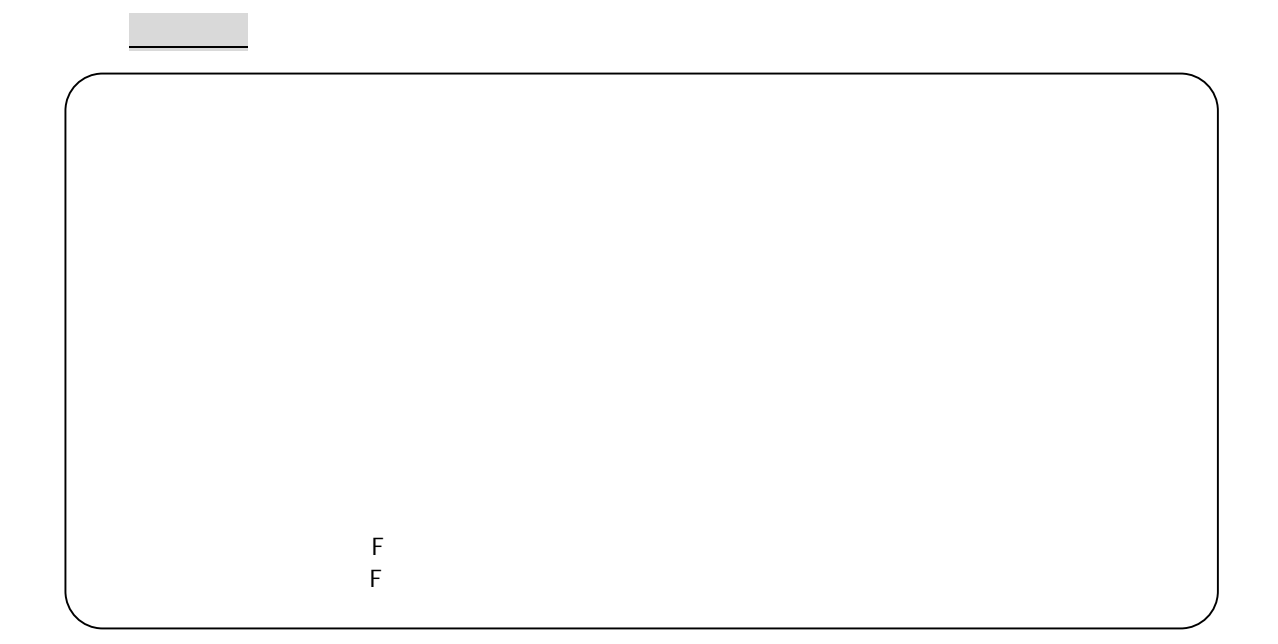

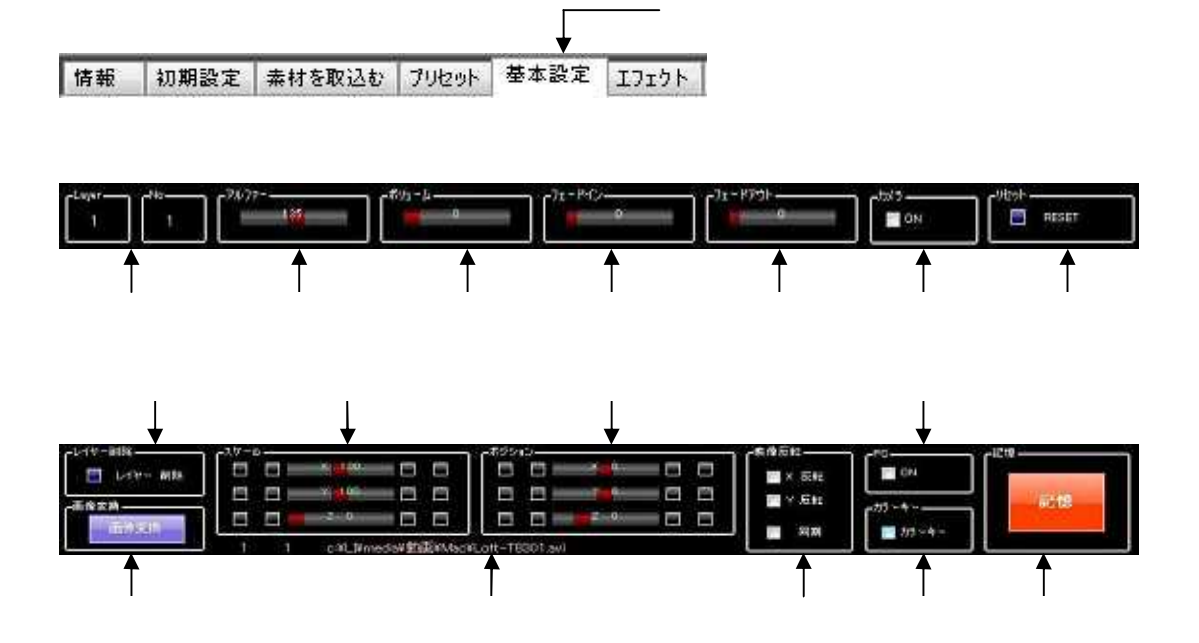

Layer/No

 $\mathbb{R}^2$ 

\_\_\_\_\_\_\_\_\_\_\_\_\_\_\_\_\_\_\_\_\_\_\_\_\_\_\_\_\_\_\_\_\_\_\_\_\_\_\_\_

 $($ 

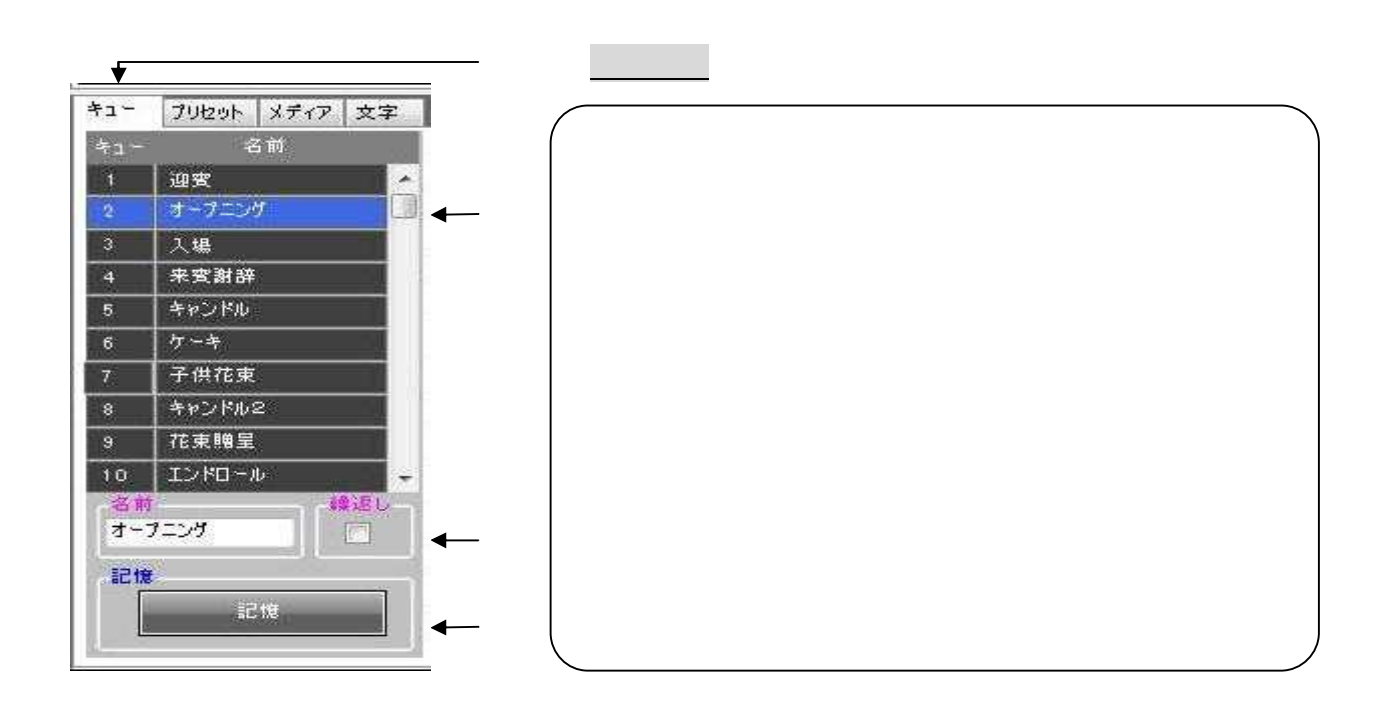

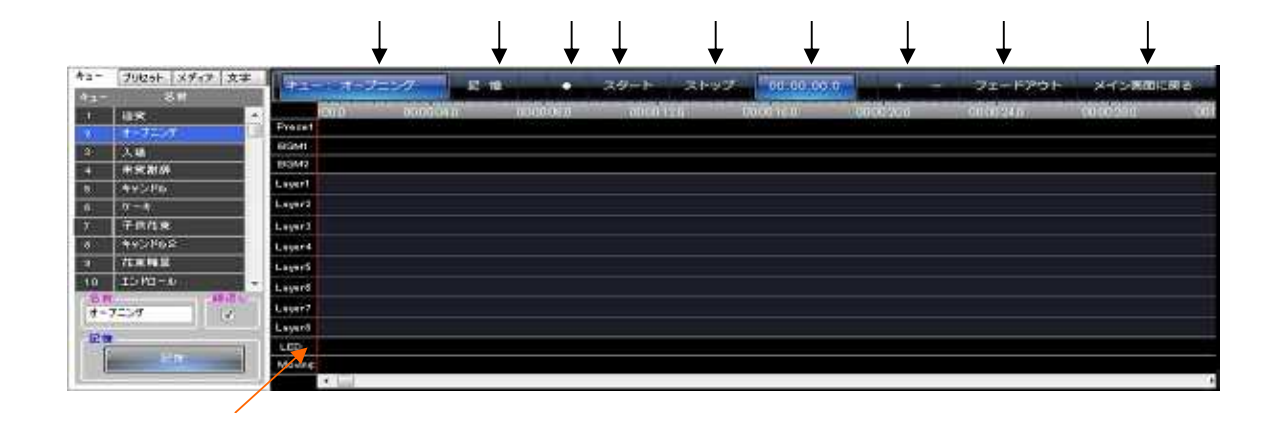

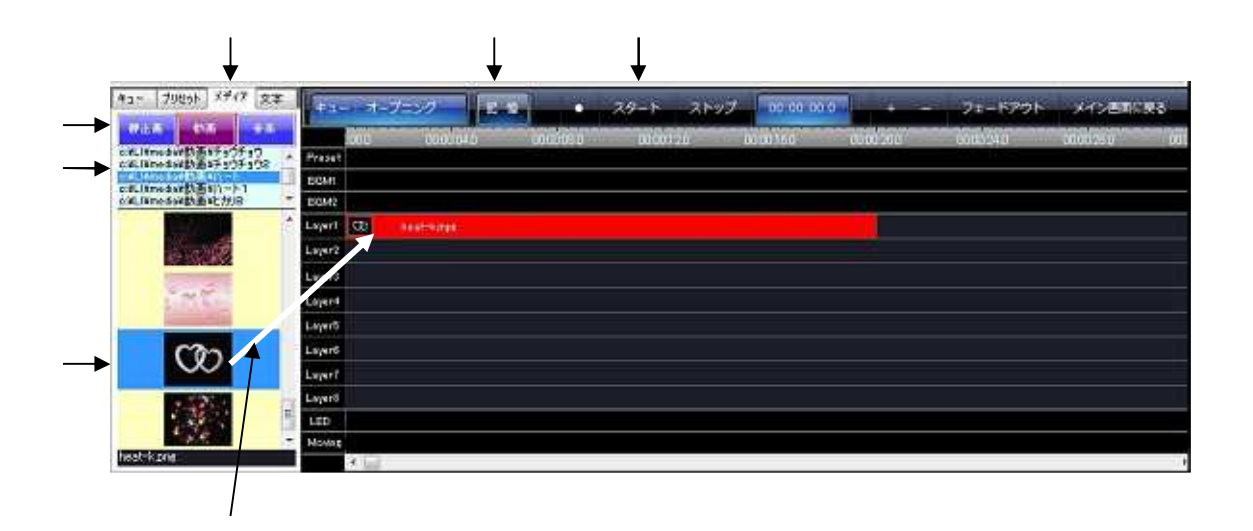

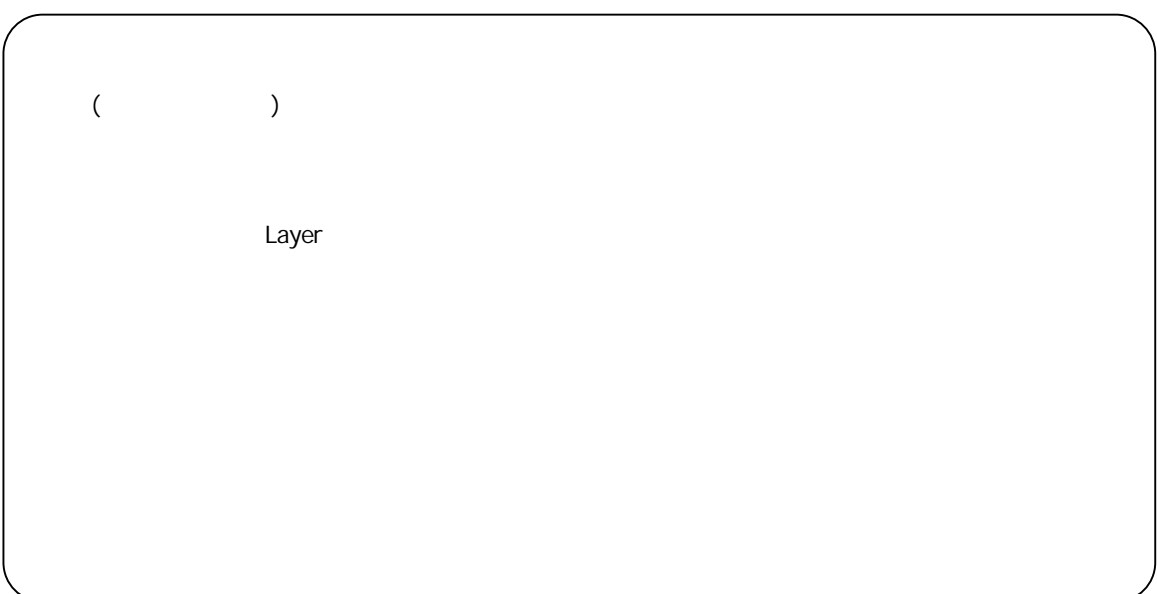

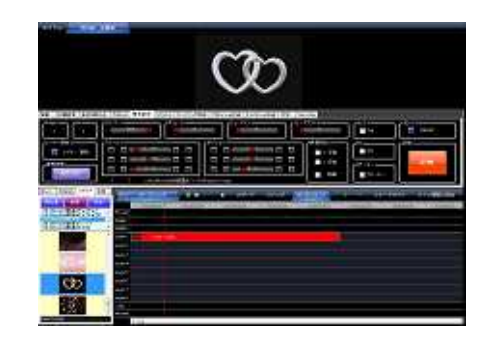

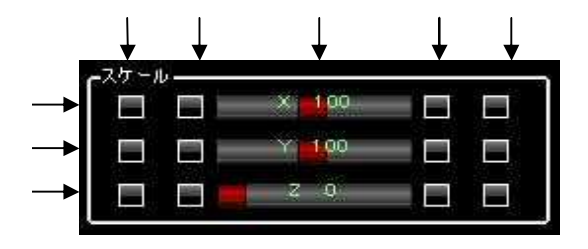

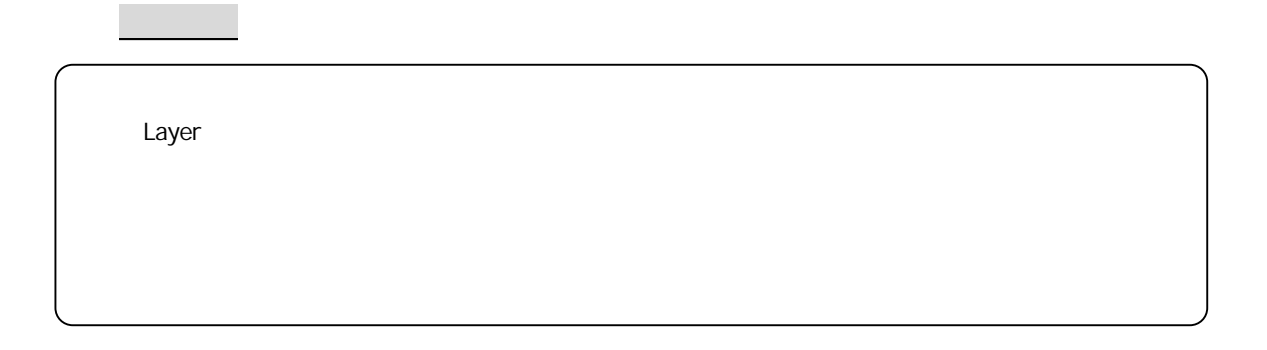

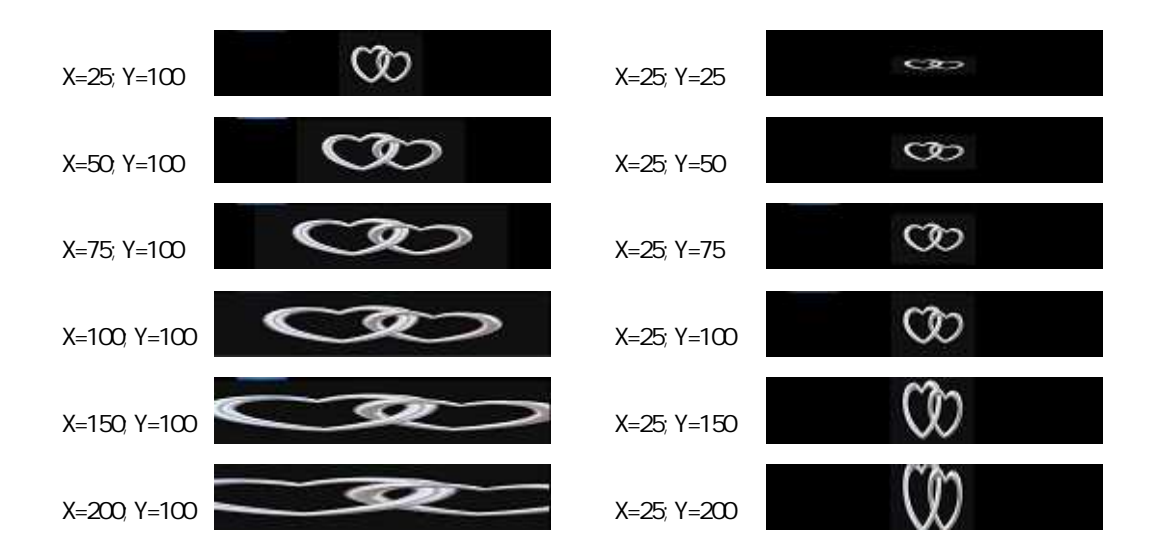

- $\bullet$
- $\bullet$
- z X=75 はアスペクト比 12:3に相当します。
- z X=100はアスペクト比 16:3に相当します。

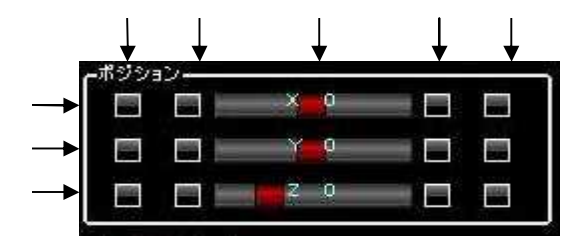

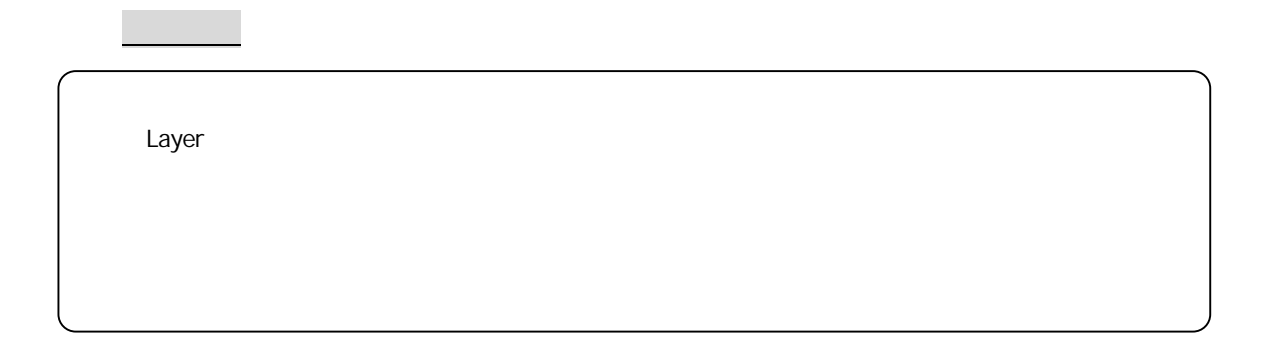

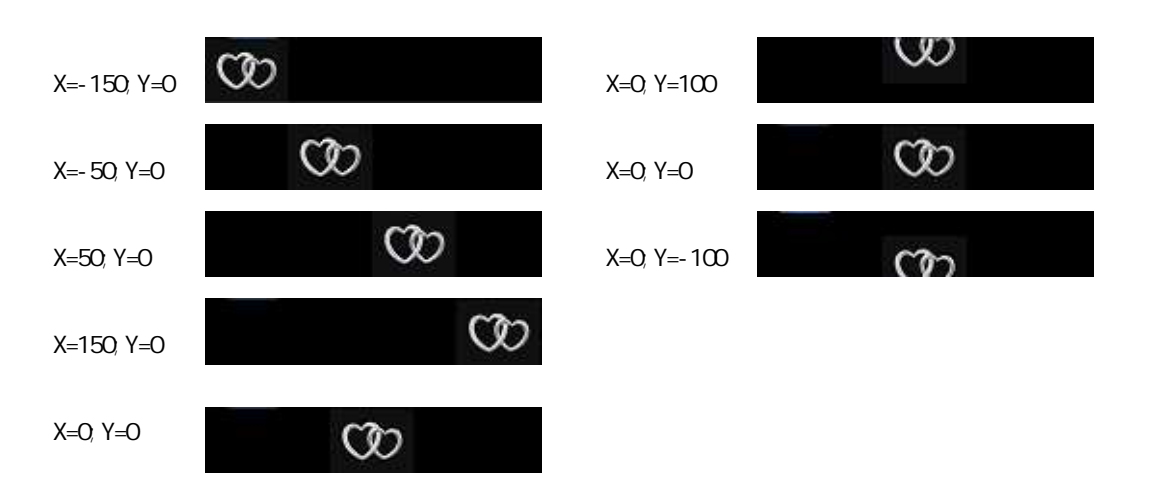

- $\bullet$  -150  $\bullet$  -150  $\bullet$  -150  $\bullet$  -150  $\bullet$  -150  $\bullet$
- $\bullet$
- $\bullet$
- $\bullet$   $\bullet$  150  $\bullet$  150  $\bullet$  150  $\bullet$  150  $\bullet$  150  $\bullet$  150  $\bullet$  150  $\bullet$  150  $\bullet$  150  $\bullet$

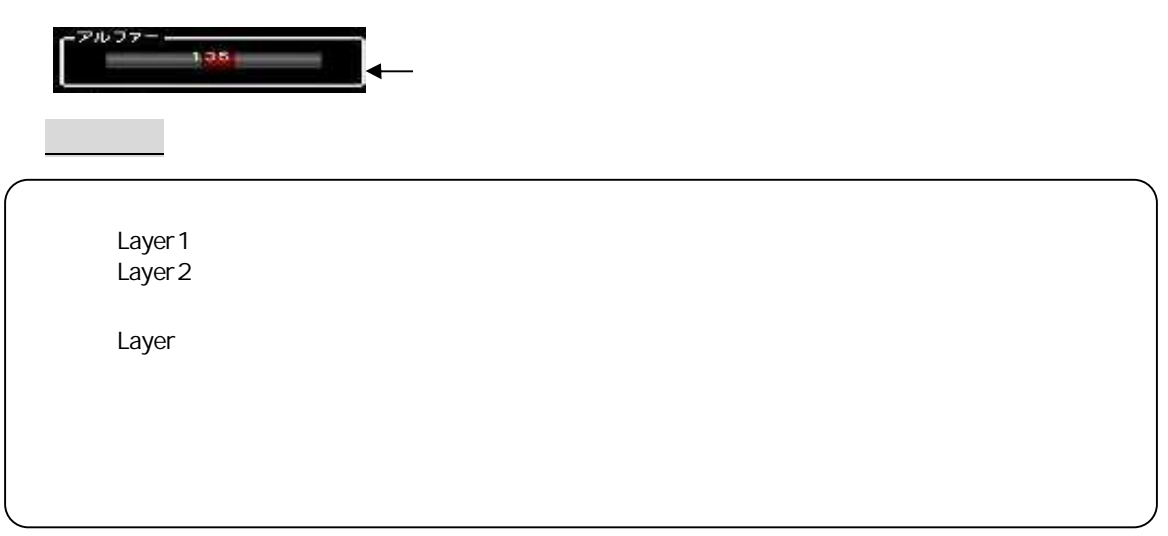

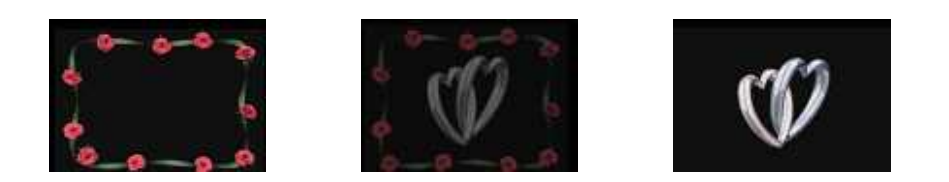

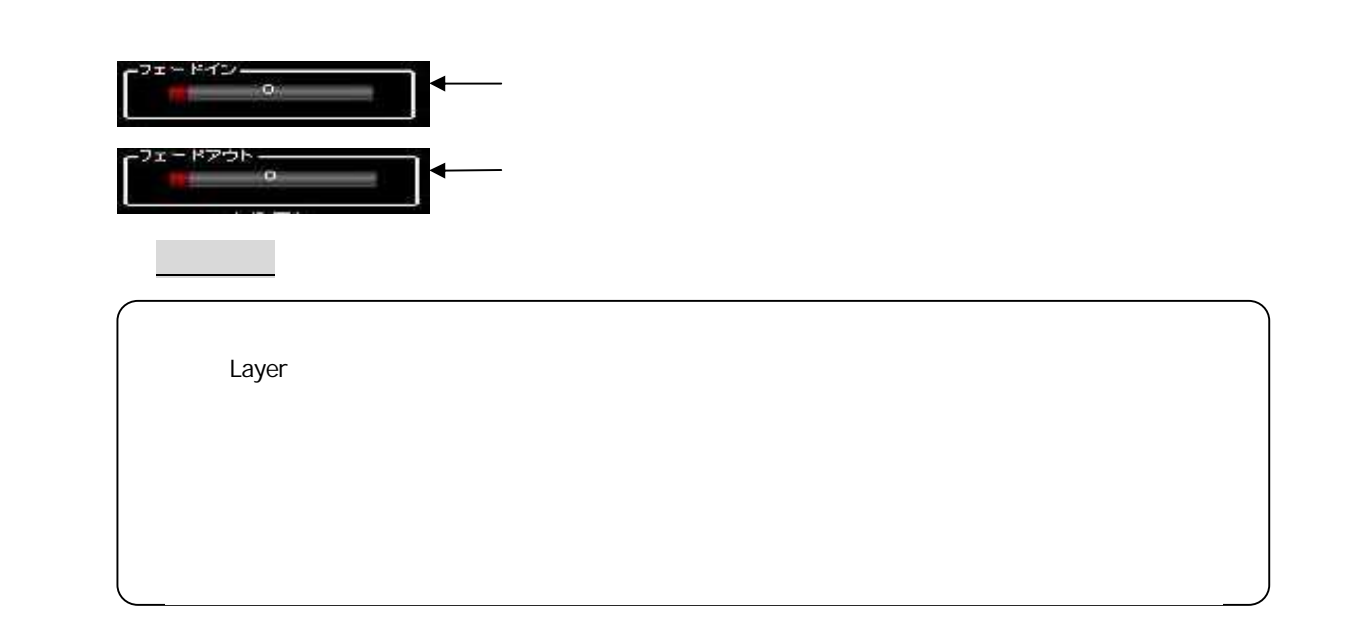

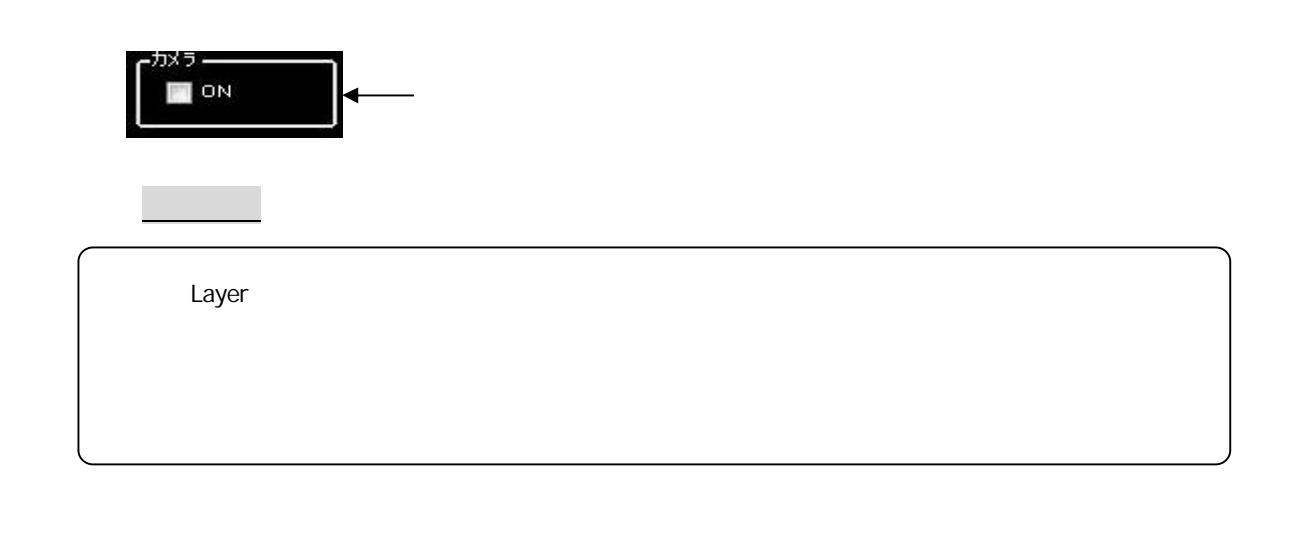

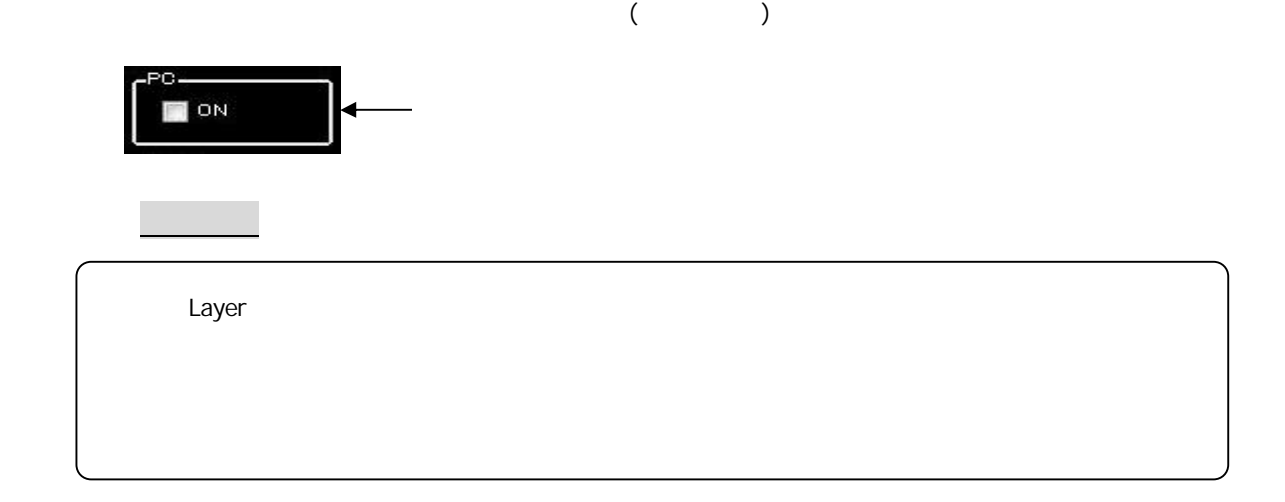

9 -1 0 リ セ ッ ト を 実行す る

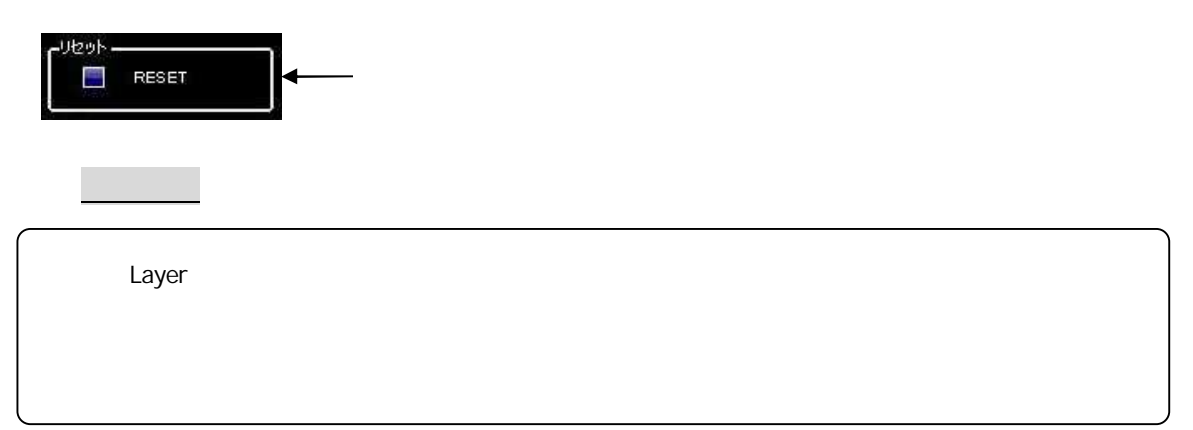

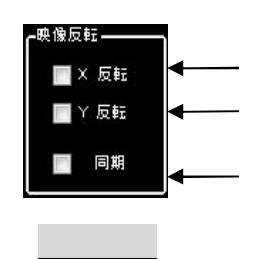

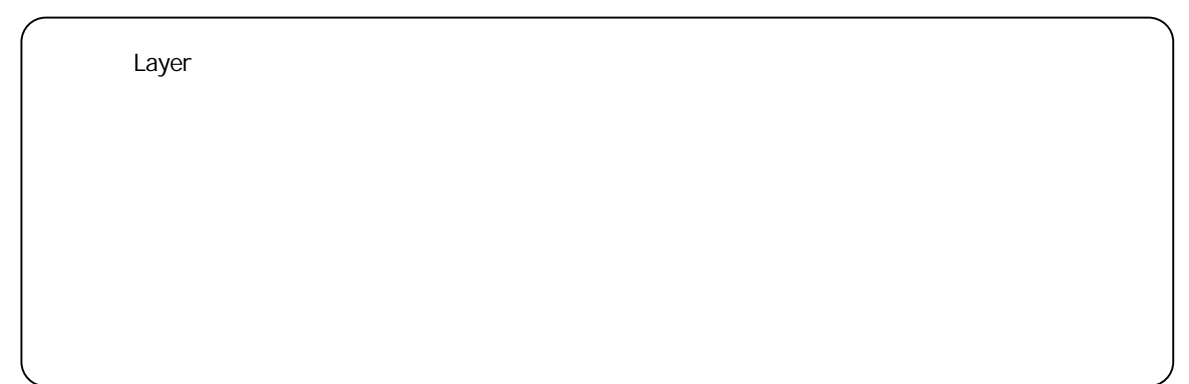

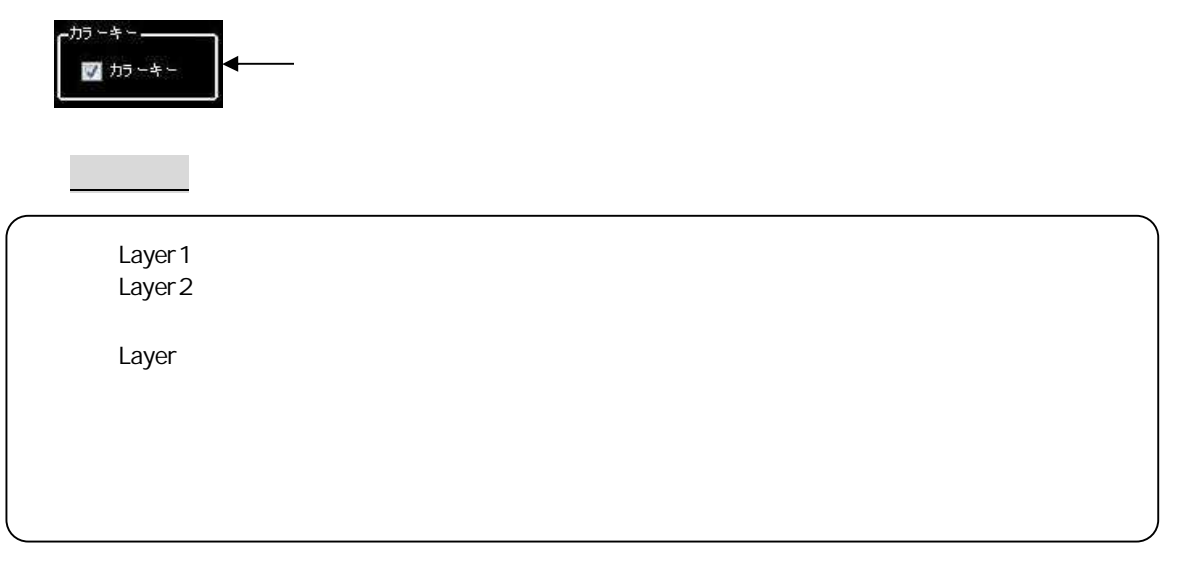

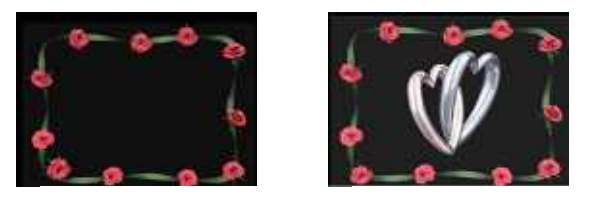

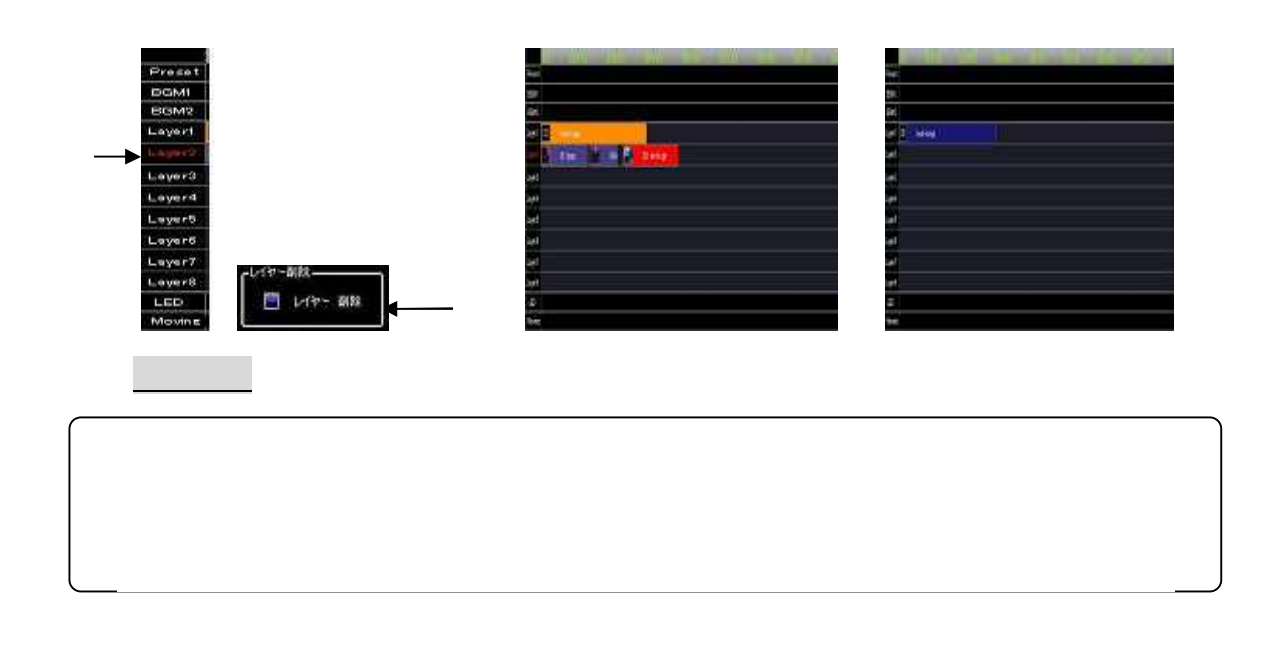

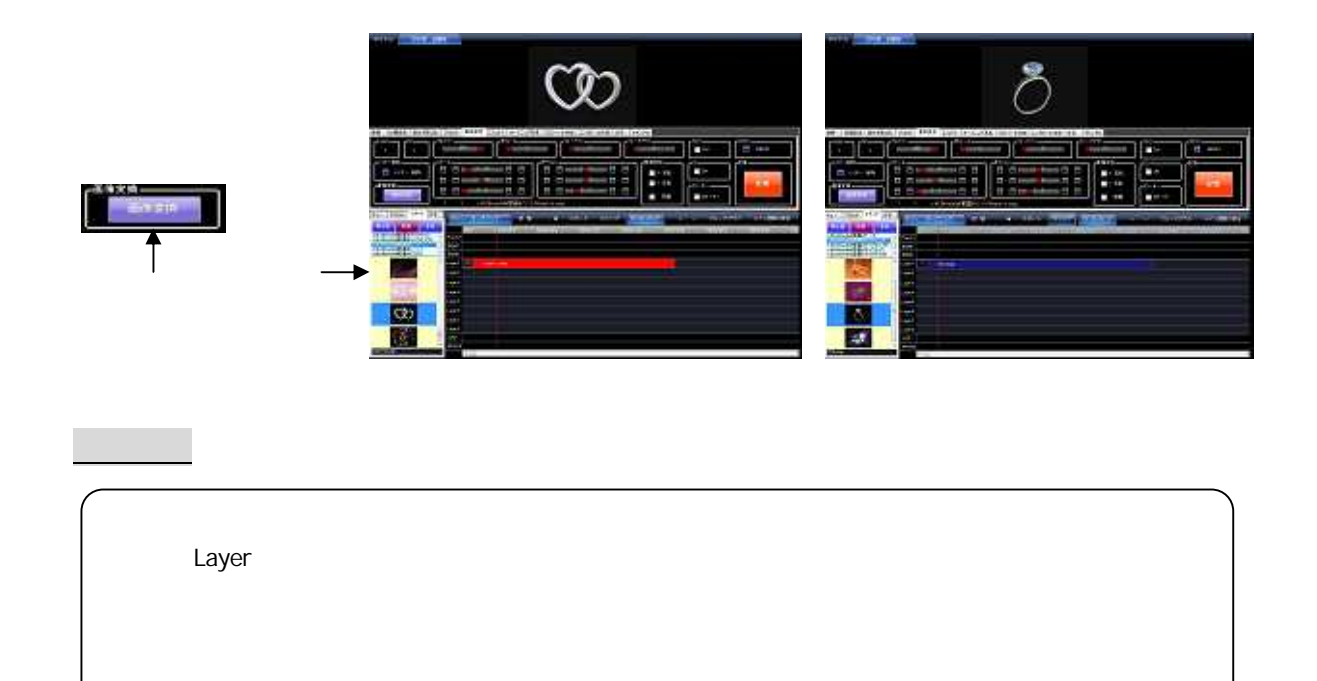

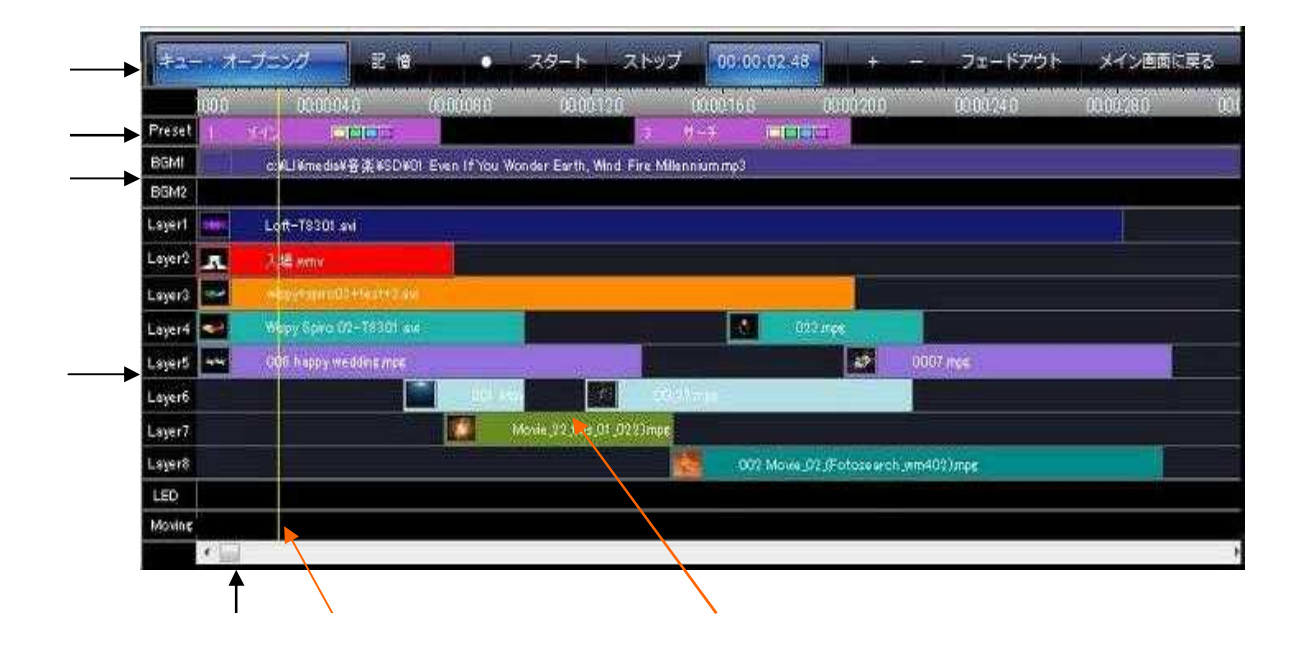

- $\bullet$  LAYER(レイヤー)とは、ムービークリップを割り付ける場合
- $\bullet$

 $\mathcal{R}^{\text{max}}_{\text{max}}$ 

 $\bullet$ 

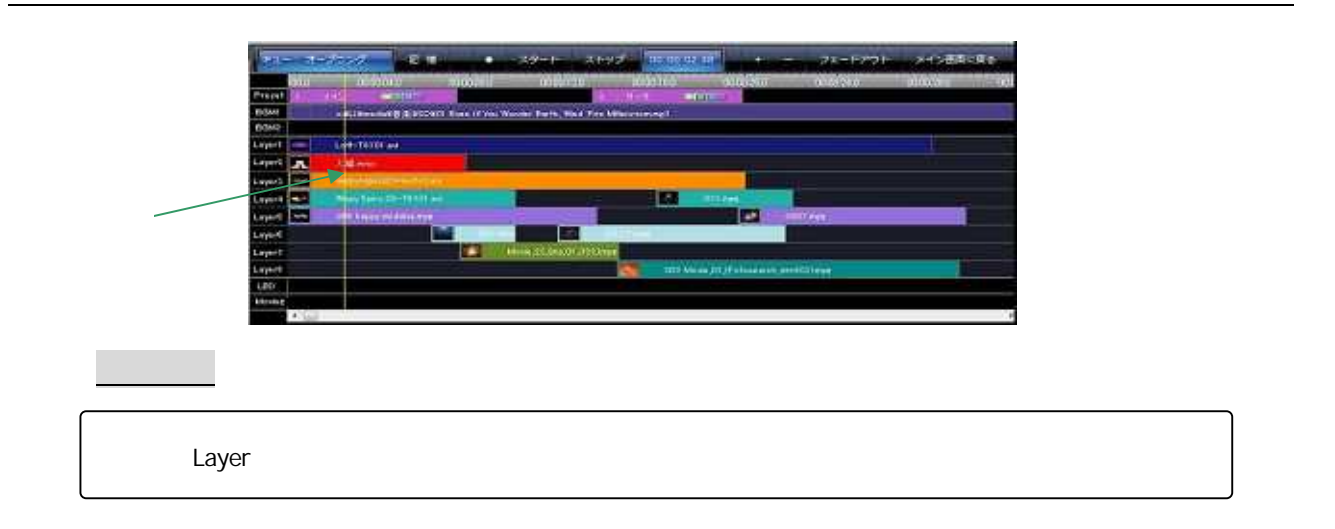

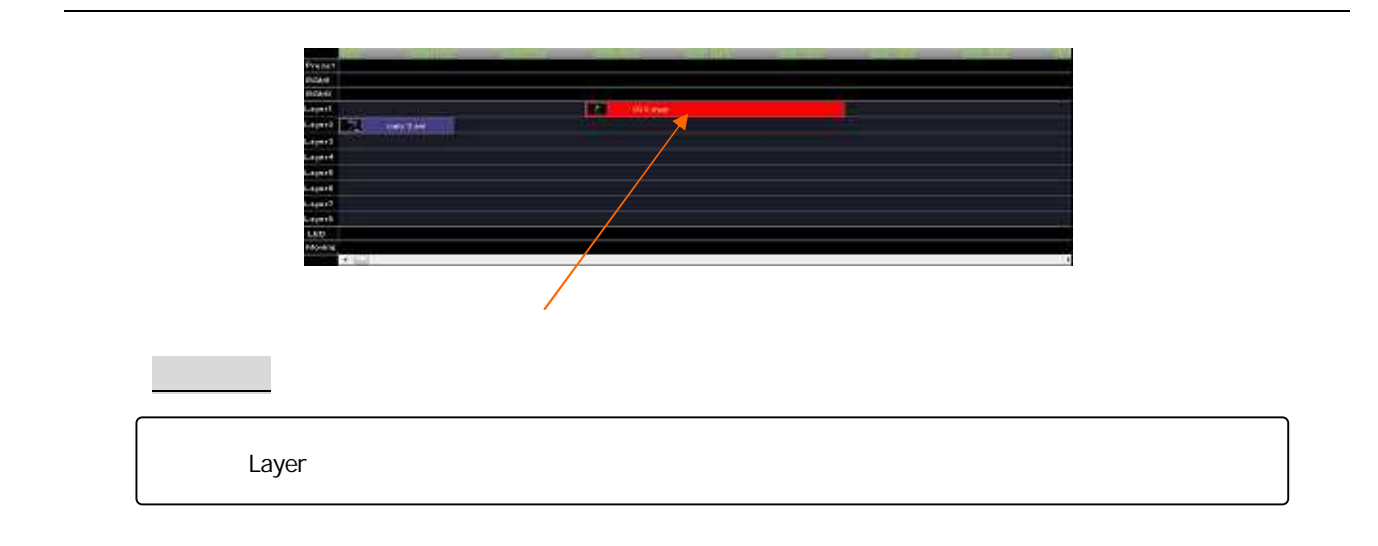

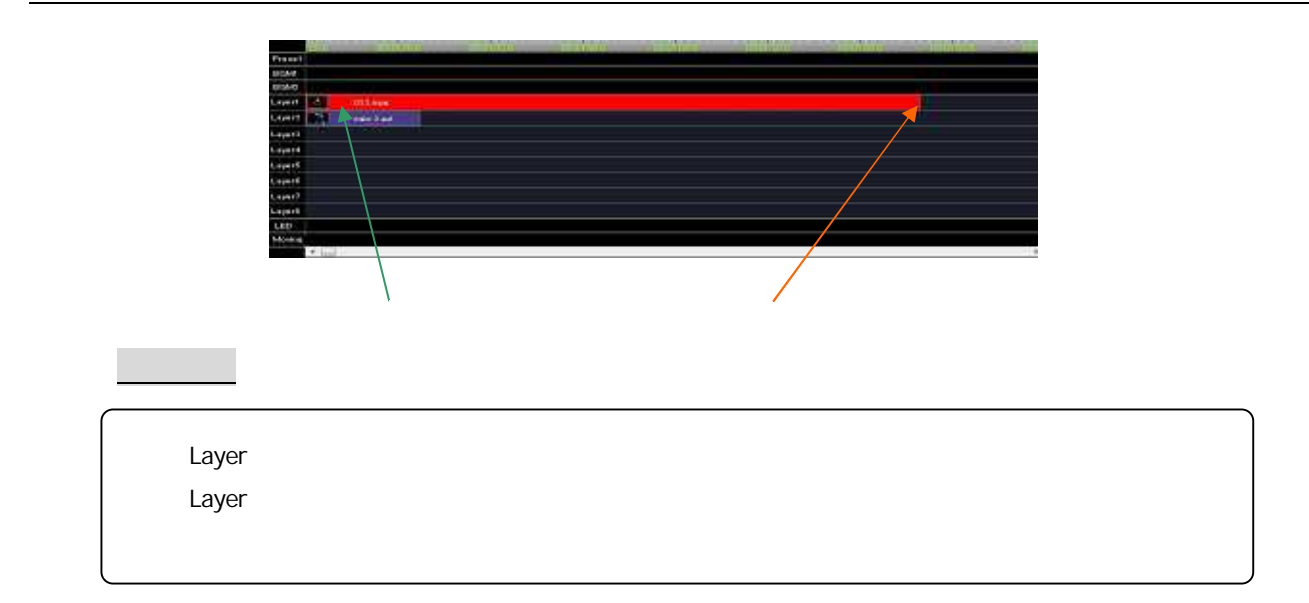

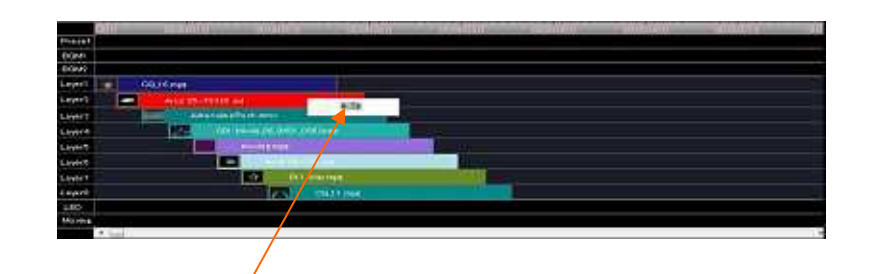

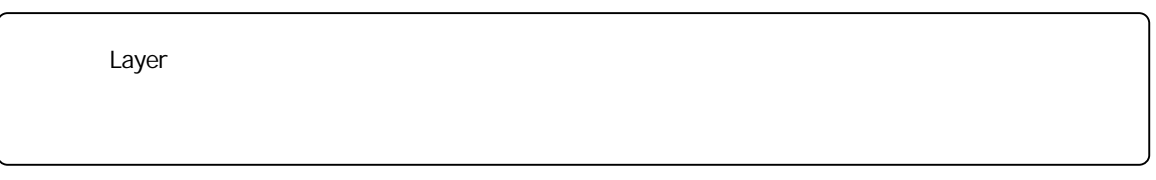

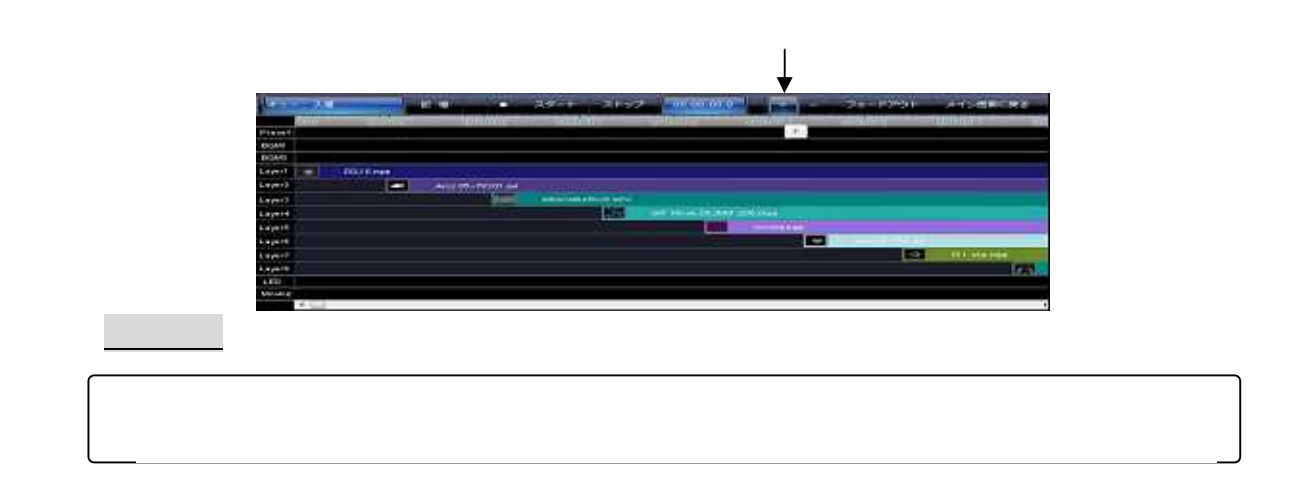

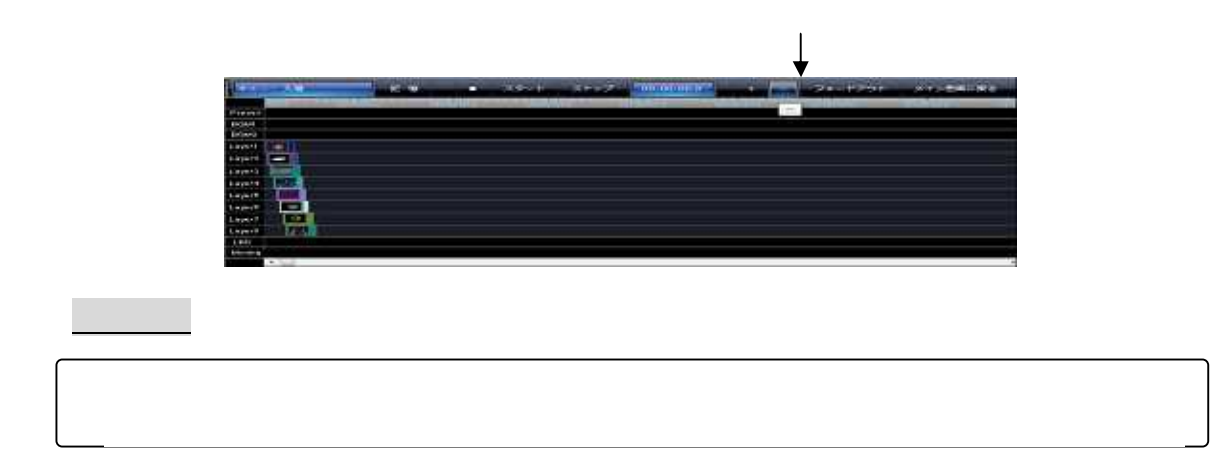

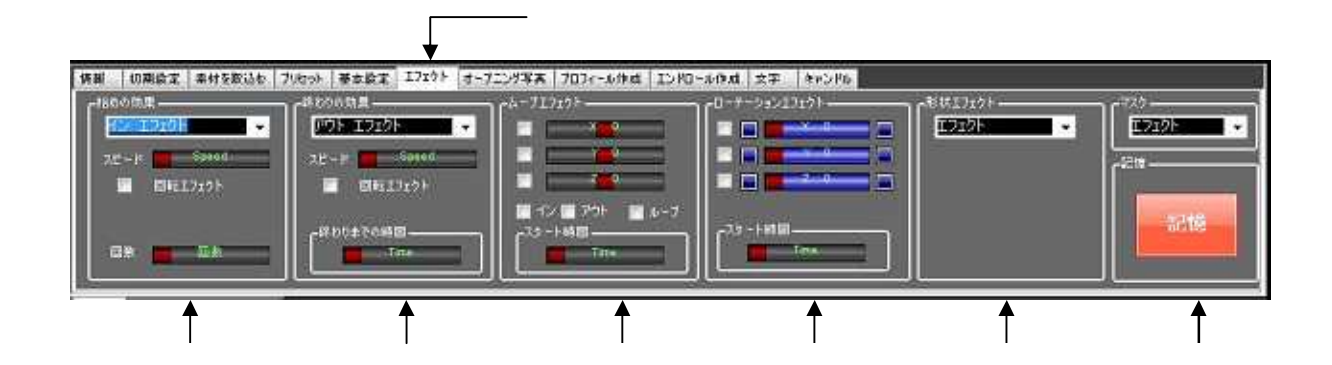

第1 1 章 「 エ フ ェ ク ト 」

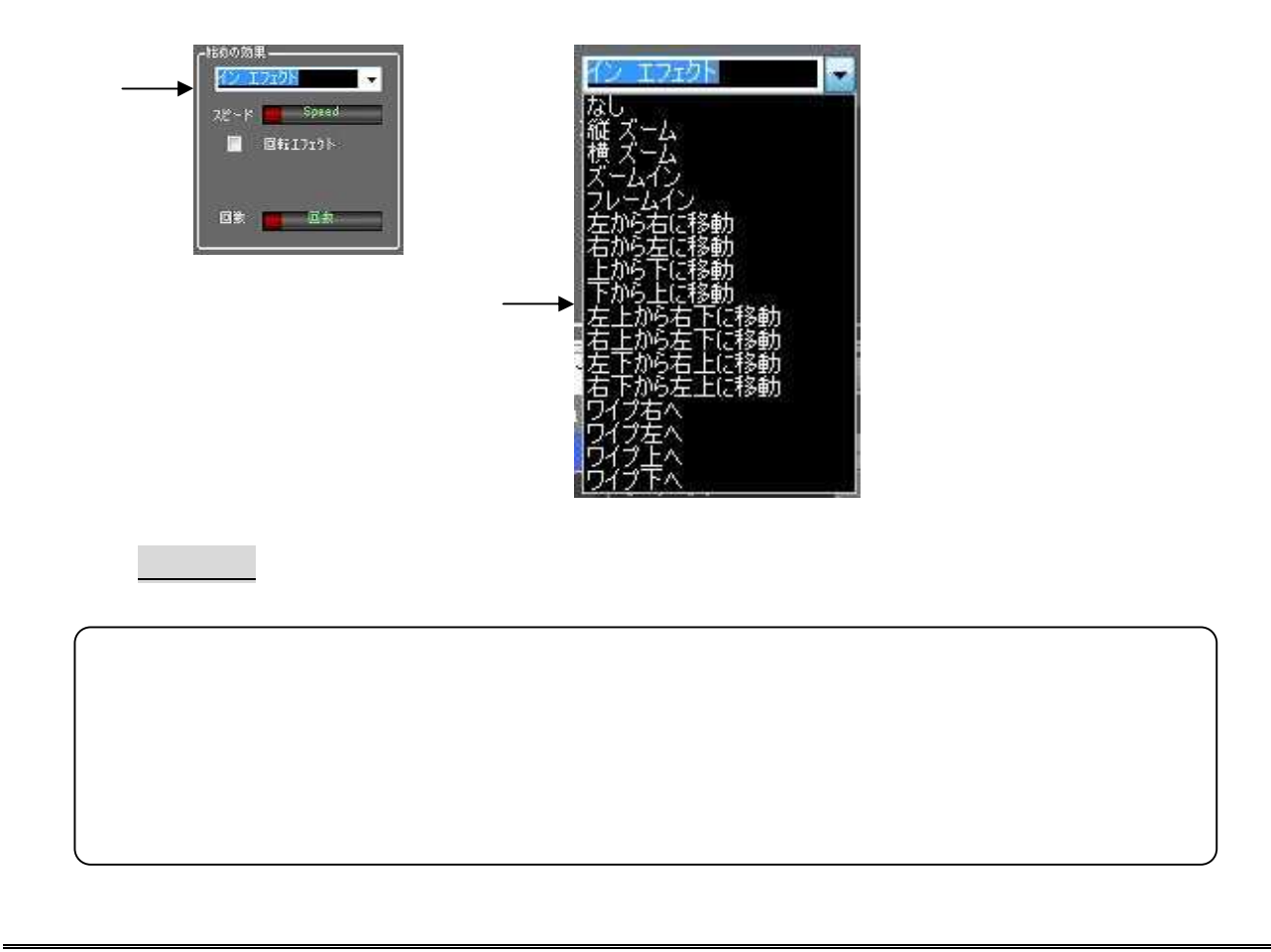

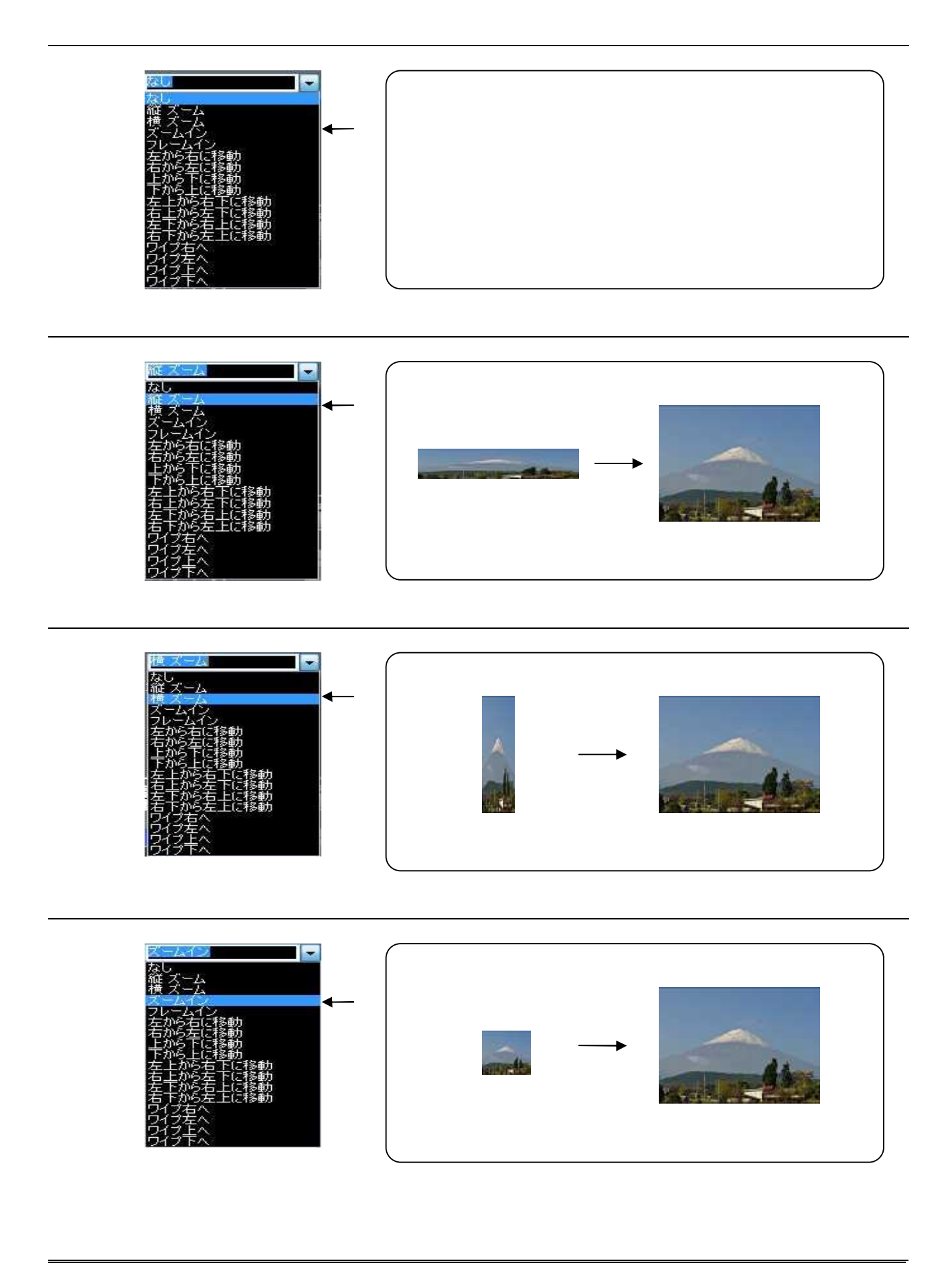

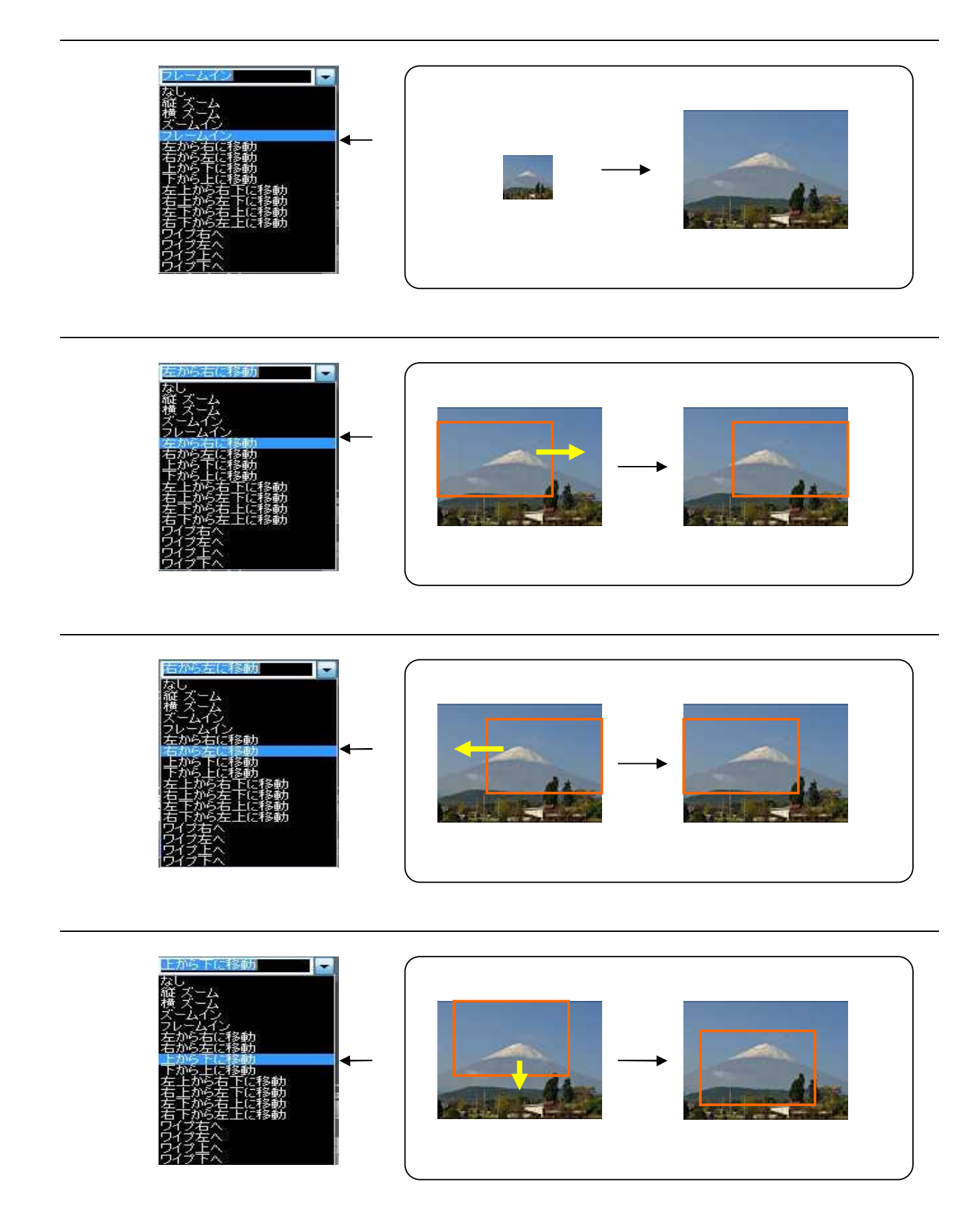

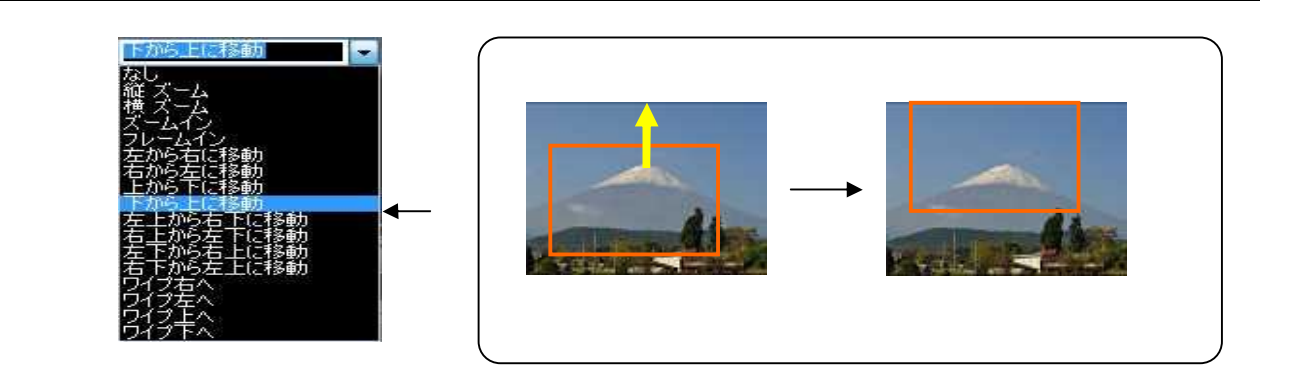

 $1 - 1$   $1 - 1$   $1 - 1$   $1 - 1$   $1 - 1$   $1 - 1$   $1 - 1$   $1 - 1$   $1 - 1$   $1 - 1$   $1 - 1$ 

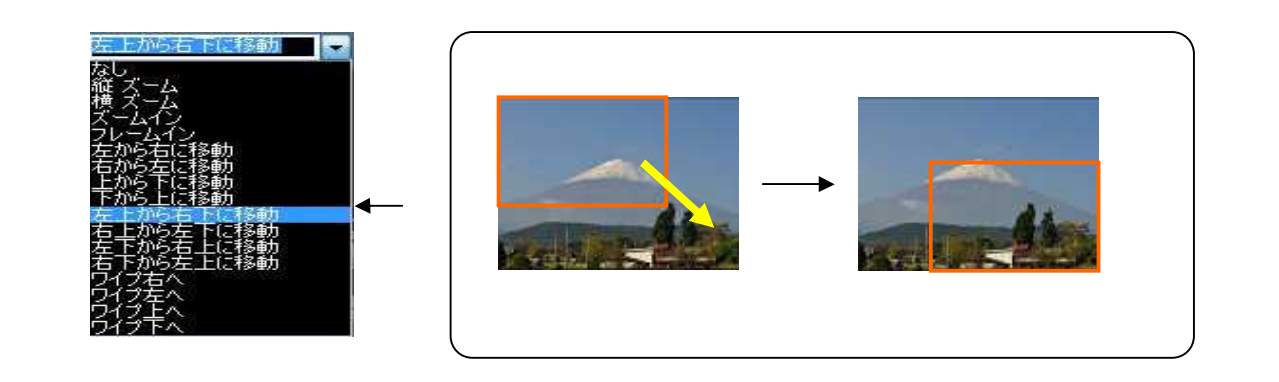

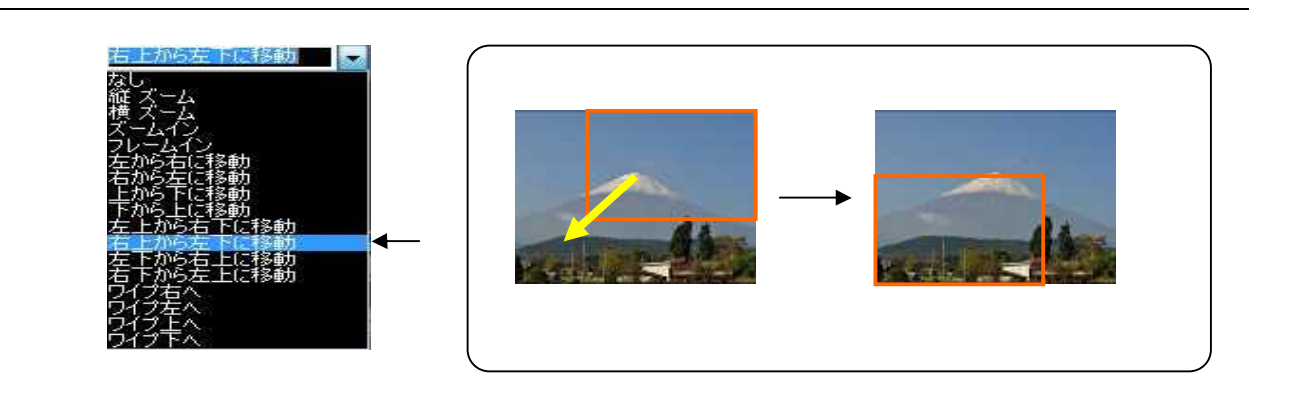

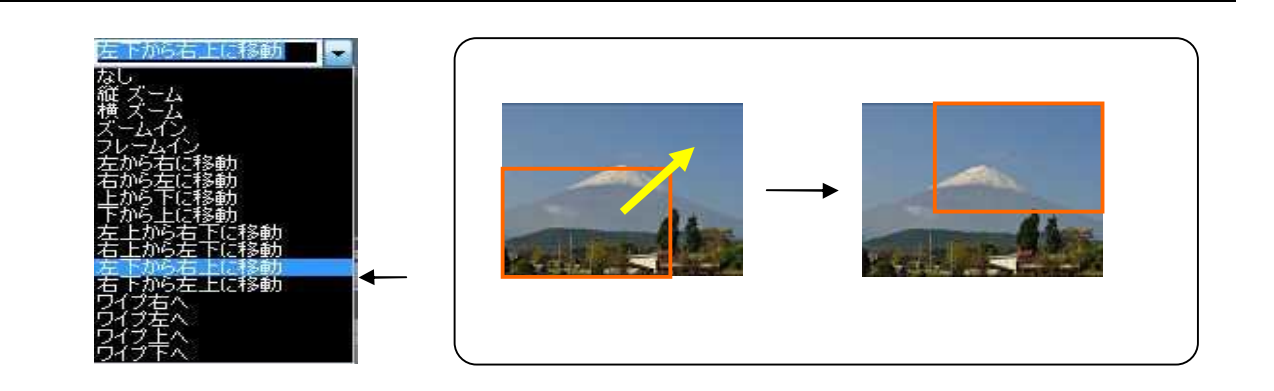

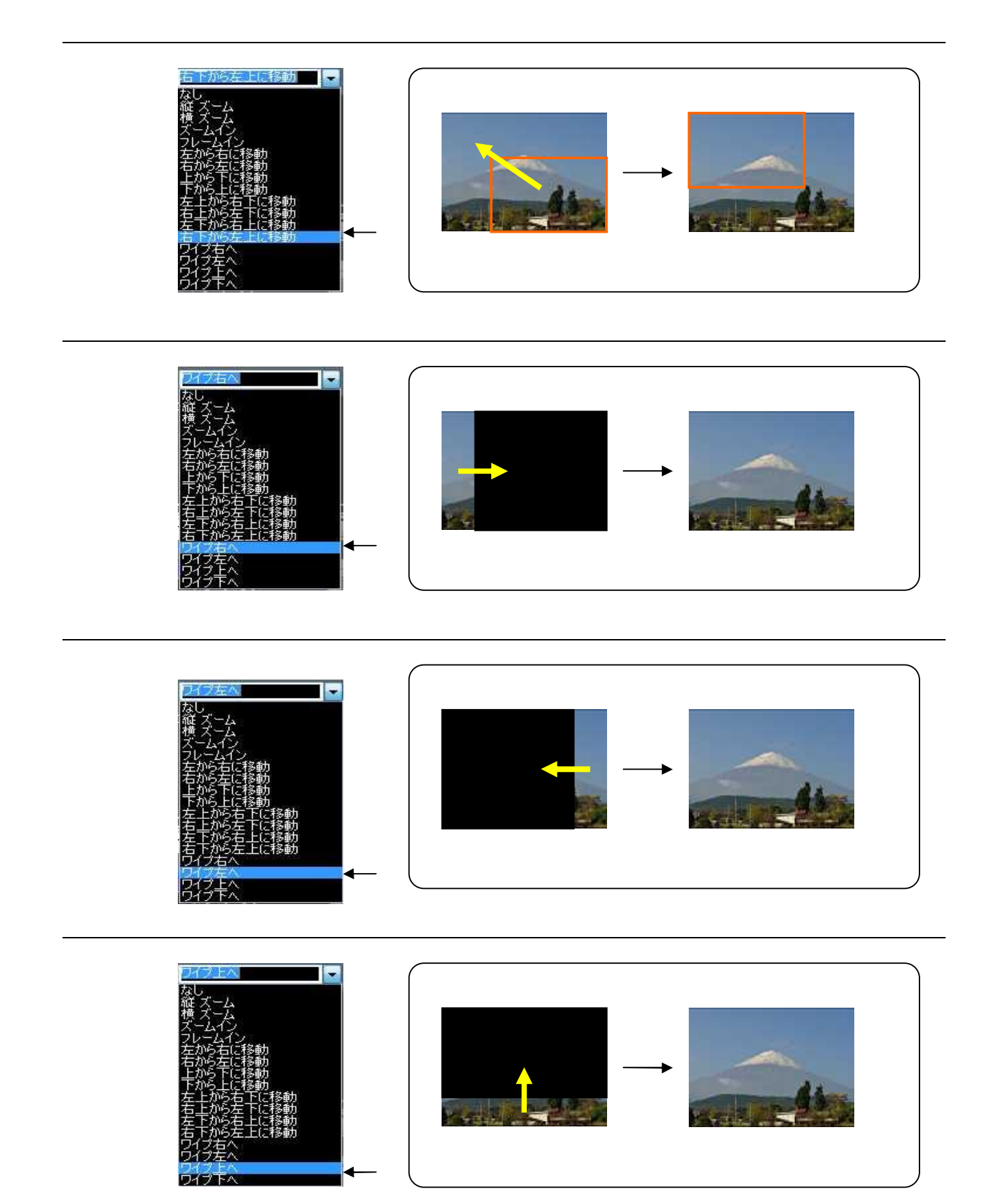

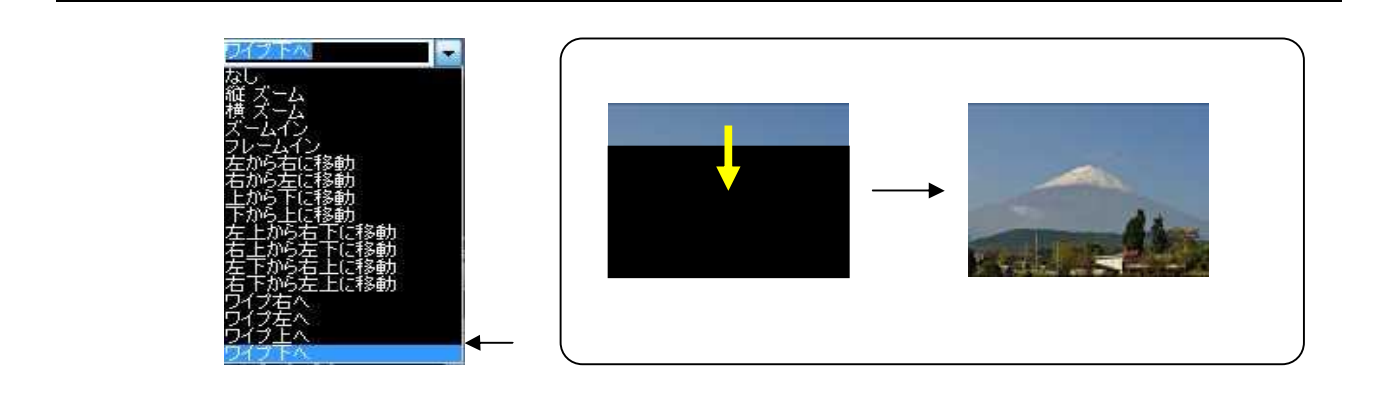

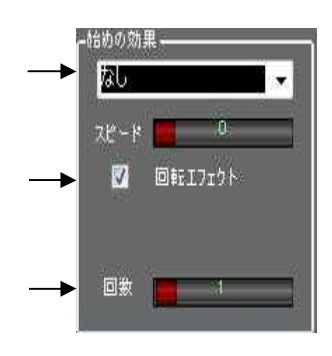

 $1 \leq l \leq n$  -1  $l \leq n$  -1  $l \leq n$  and  $l \leq n$ 

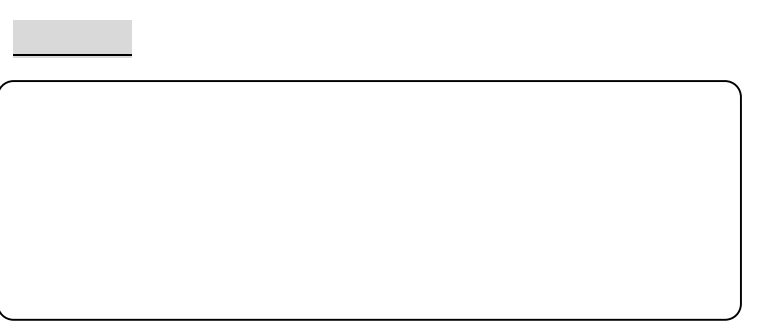

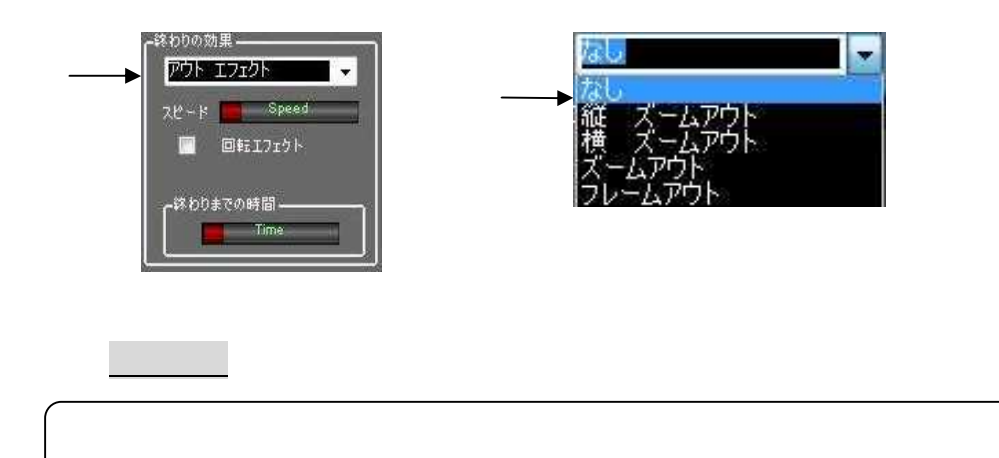

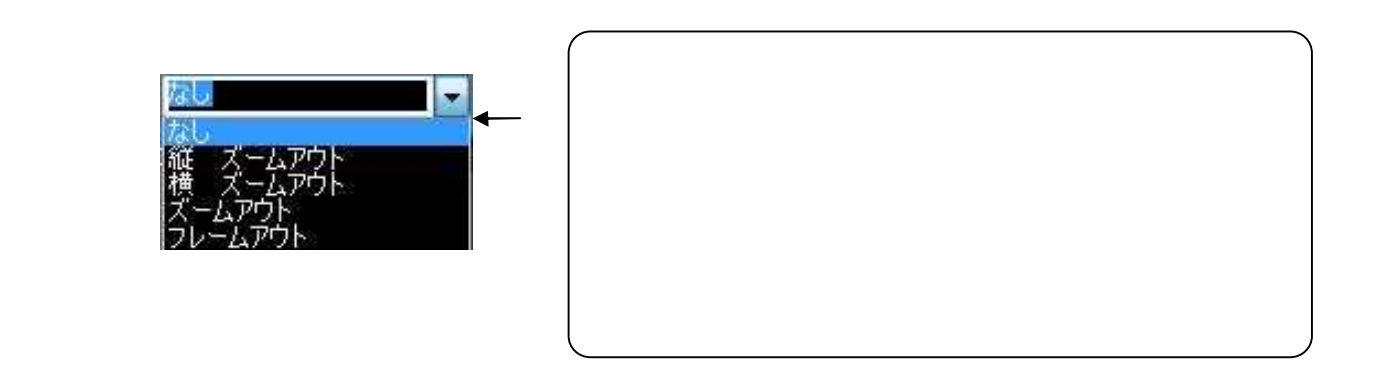

1 1 -2 -2 終わ り の 効果 縦ズ ー ム ア ウ ト

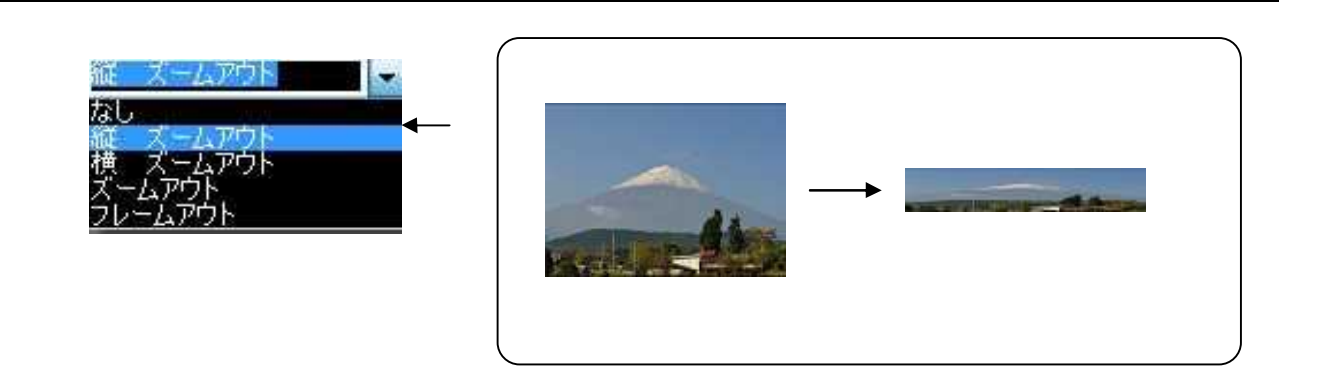

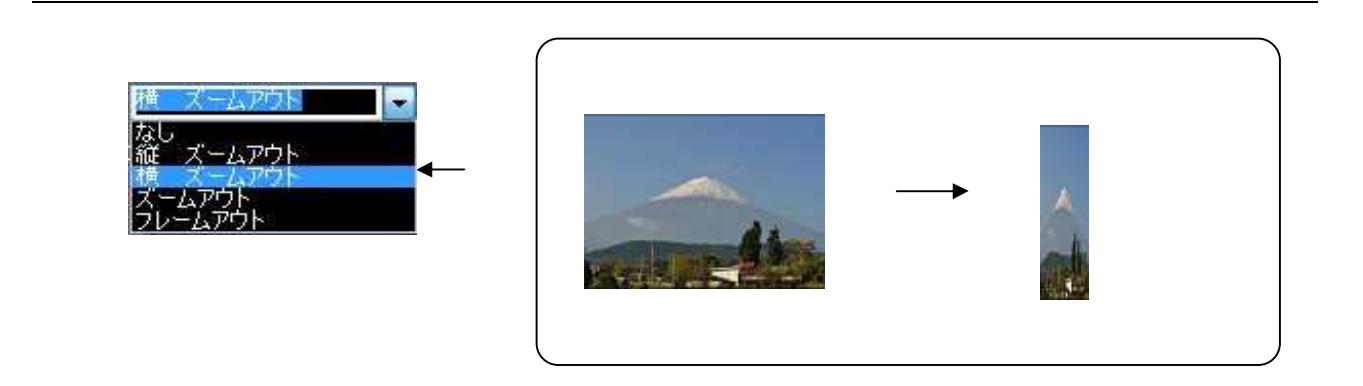

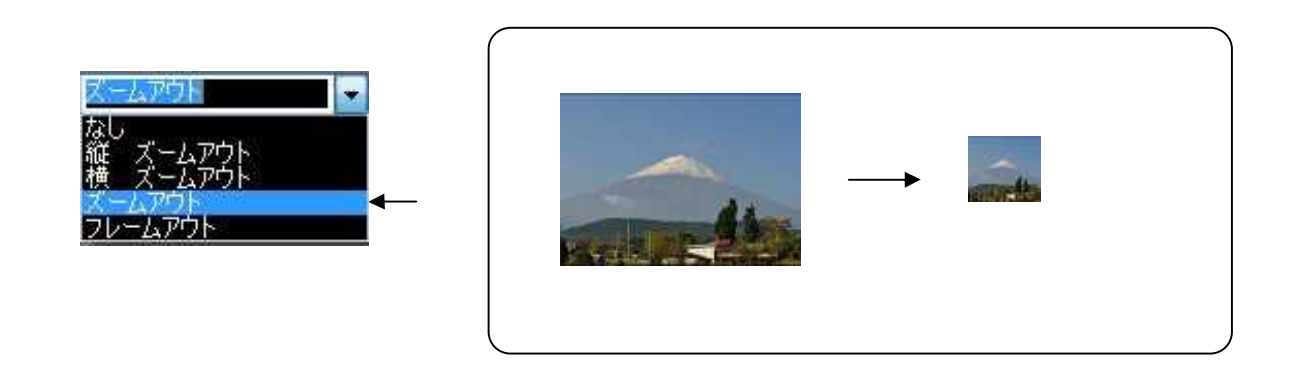

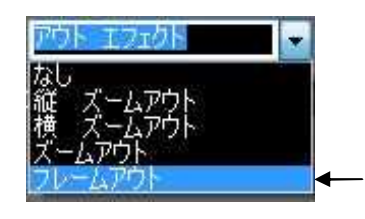

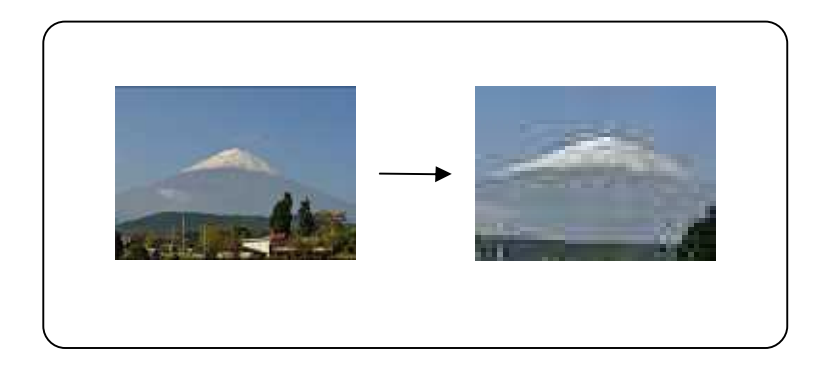

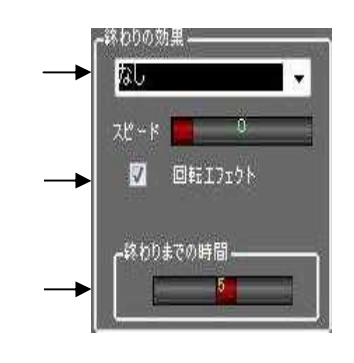

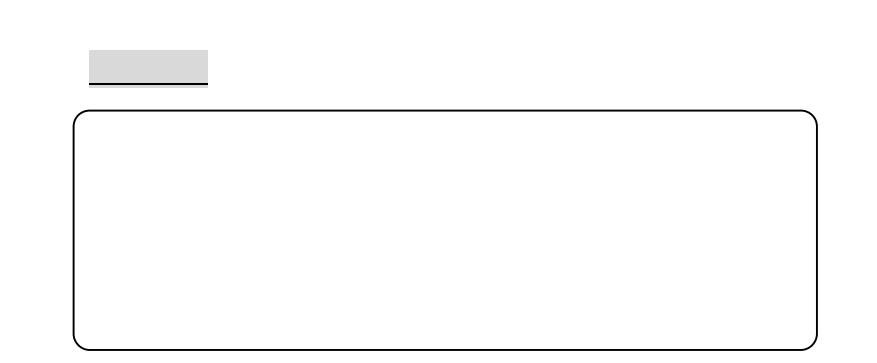

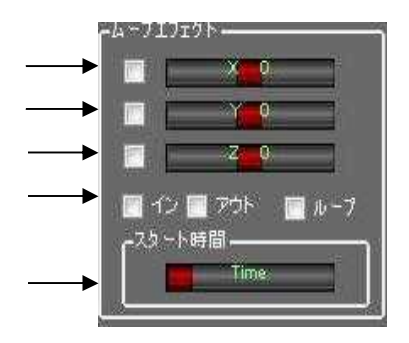

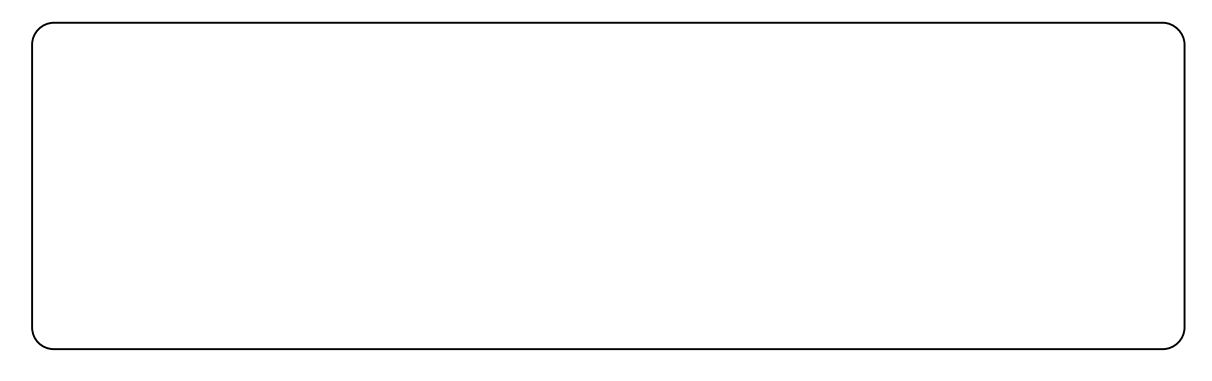

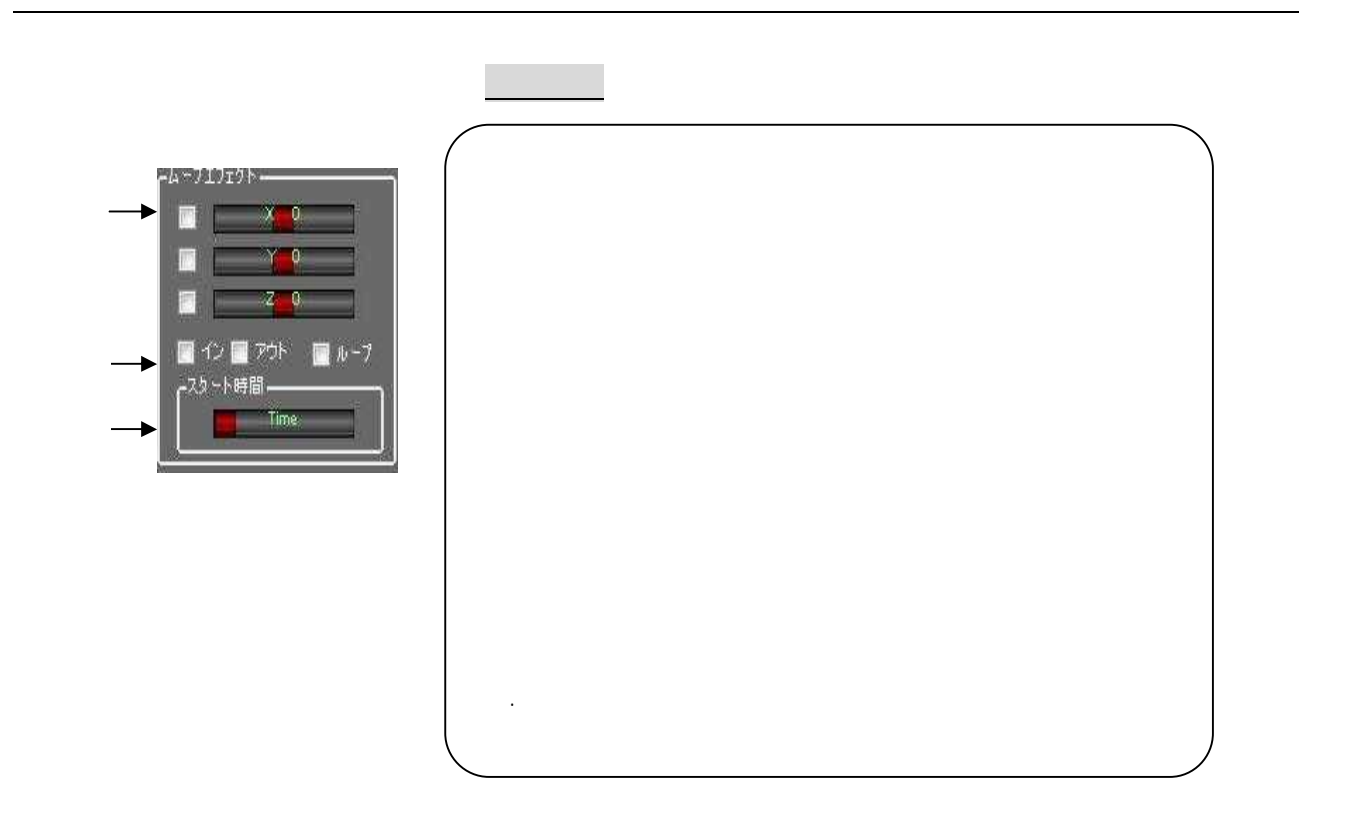

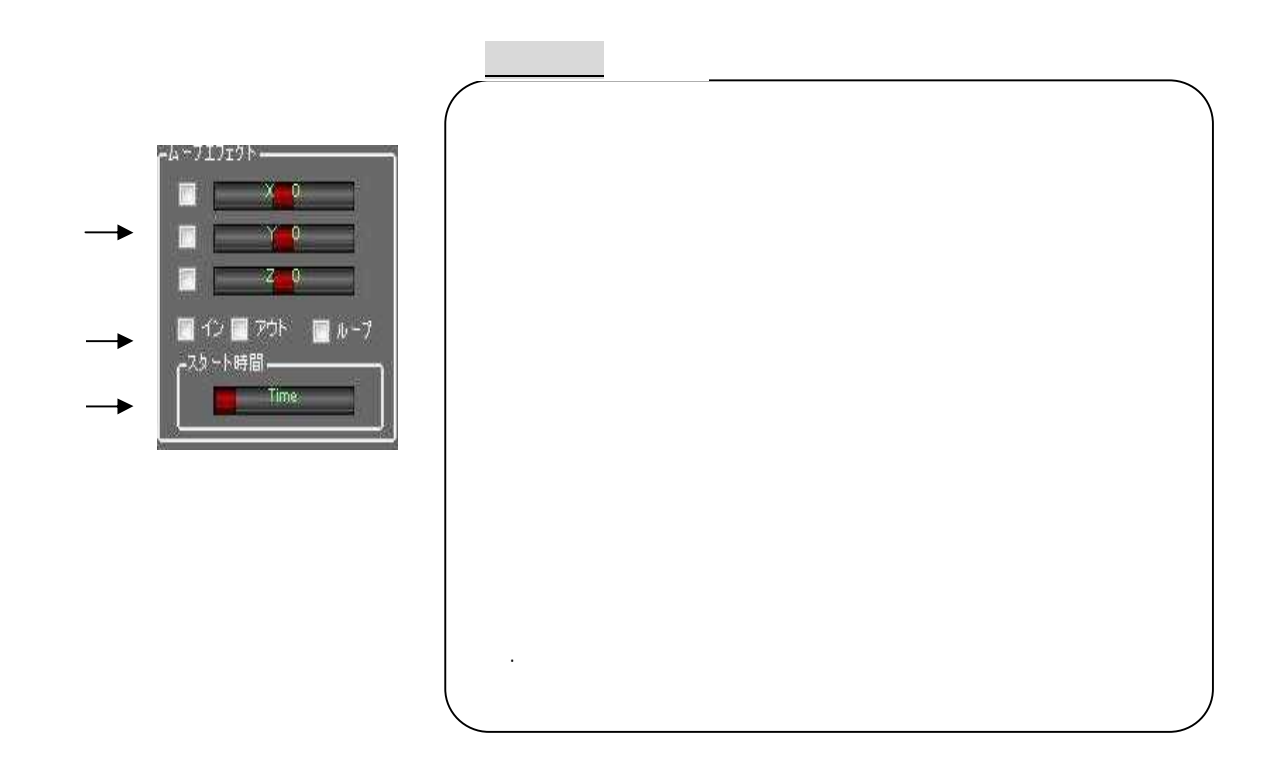

![](_page_43_Picture_1.jpeg)

![](_page_44_Figure_0.jpeg)

![](_page_44_Figure_1.jpeg)

![](_page_44_Figure_2.jpeg)

![](_page_44_Picture_3.jpeg)

![](_page_44_Figure_4.jpeg)

![](_page_44_Figure_5.jpeg)

![](_page_45_Figure_0.jpeg)

![](_page_45_Picture_1.jpeg)

![](_page_46_Figure_0.jpeg)

![](_page_47_Figure_0.jpeg)

![](_page_47_Picture_53.jpeg)

![](_page_47_Figure_2.jpeg)

![](_page_47_Figure_3.jpeg)

![](_page_48_Figure_0.jpeg)

![](_page_48_Figure_1.jpeg)

![](_page_48_Figure_2.jpeg)

![](_page_49_Figure_0.jpeg)

![](_page_49_Picture_1.jpeg)

![](_page_49_Picture_2.jpeg)

![](_page_49_Figure_3.jpeg)

![](_page_50_Figure_1.jpeg)

![](_page_50_Figure_2.jpeg)

 $\mathcal{L}^{\mathcal{L}}$ 

オープニング写真削除

![](_page_51_Figure_0.jpeg)

![](_page_51_Figure_1.jpeg)

![](_page_51_Figure_2.jpeg)

![](_page_51_Figure_3.jpeg)

![](_page_52_Picture_0.jpeg)

 $\mathbb{R}^2$  3  $\mathbb{R}^2$  3  $\mathbb{R}^2$  3  $\mathbb{R}^2$  3  $\mathbb{R}^2$  3  $\mathbb{R}^2$  3  $\mathbb{R}^2$ 

![](_page_52_Figure_1.jpeg)

![](_page_52_Figure_2.jpeg)

![](_page_53_Picture_0.jpeg)

![](_page_53_Figure_1.jpeg)

# プロフィール自動作成

![](_page_54_Picture_1.jpeg)

![](_page_55_Picture_0.jpeg)

 $\mathbb{R}^2$  and  $\mathbb{R}^2$  and  $\mathbb{R}^2$  and  $\mathbb{R}^2$  and  $\mathbb{R}^2$  and  $\mathbb{R}^2$ 

![](_page_55_Figure_1.jpeg)

![](_page_55_Figure_2.jpeg)

![](_page_56_Picture_0.jpeg)

## エンドロール自動作成

![](_page_56_Figure_2.jpeg)

![](_page_57_Figure_1.jpeg)

![](_page_58_Figure_0.jpeg)

 $\sqrt{10.16\pi}$ 

![](_page_58_Figure_1.jpeg)

![](_page_59_Figure_0.jpeg)

第1 5 章 「 文字」

![](_page_59_Figure_1.jpeg)

![](_page_60_Picture_13.jpeg)

![](_page_60_Picture_1.jpeg)

- $\bullet$
- $\bullet$
- $\bullet$
- $300$

![](_page_61_Picture_4.jpeg)

 $1-$ 

![](_page_61_Picture_6.jpeg)

![](_page_61_Picture_70.jpeg)

![](_page_62_Figure_0.jpeg)

![](_page_62_Figure_1.jpeg)

![](_page_62_Figure_2.jpeg)

5 -テ ロ ッ プ 作成

![](_page_63_Figure_0.jpeg)

![](_page_63_Picture_29.jpeg)

![](_page_64_Figure_0.jpeg)

 $\sim$  $\sim$ 

![](_page_64_Figure_1.jpeg)

crisi

コンピューターの視聴用ときを変更します

テスクトップの新品 ウィンドウの色 サウン

- ハン・ソンの中に<br>- ト、およびスタリーン セーバーをまとのて変<br>- 更するには、テーマをクリックします。

217-70

**SEE** 

●● | a + Tへ., 取読 → 4

コントロール/神な木ーム

デスクトップアイコンの変更

アウスポインターの変更 アカウントの画面の発見

庭店

表示(V)

並べ替え(0)

貼り付け(P)

新規作成(X)

最新の情報に更新(E)

ショートカットの貼り付け(S)

NVIDIA コントロール パネル

 $\bar{K}$ 

![](_page_65_Picture_0.jpeg)

![](_page_65_Figure_1.jpeg)

![](_page_65_Figure_2.jpeg)

![](_page_66_Picture_0.jpeg)

![](_page_66_Picture_1.jpeg)

![](_page_66_Picture_2.jpeg)